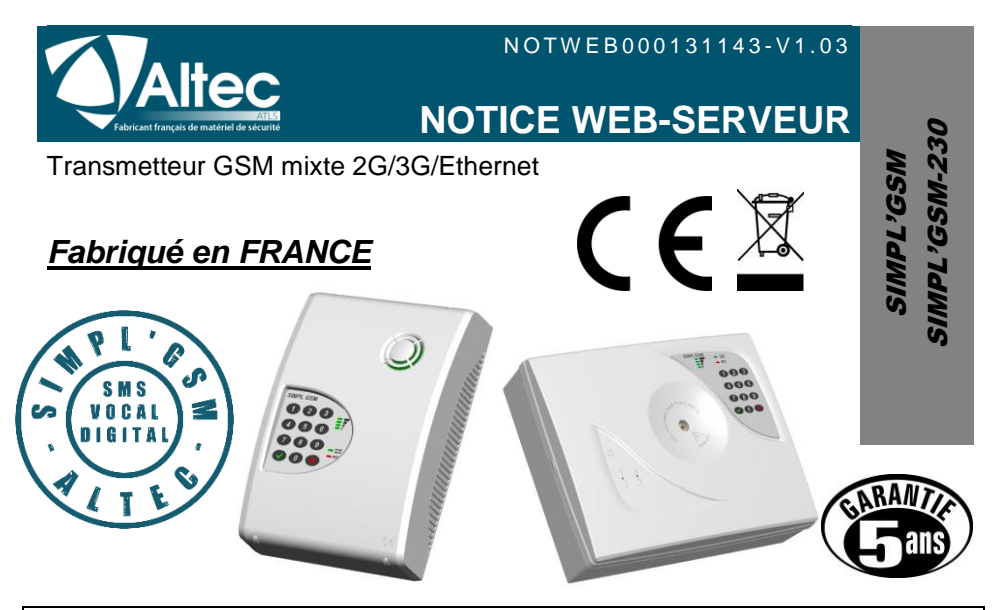

# *Programmation par PC*

Cette notice explique le fonctionnement du Web-serveur embarqué dans le SIMPL'GSM. La programmation se fait simplement à l'aide d'un navigateur internet.

Il suffit de se raccorder au même réseau local que le SIMPL'GSM, ou de brancher le SIMPL'GSM directement sur le PC pour accéder à tous ses paramètres.

Le Web serveur est optimisé pour le navigateur chrome

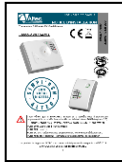

Pour toute information complémentaire concernant, le câblage, le guide vocal, ou la description des fonctions, se reporter au manuel d'installation inclus avec le SIMPL'GSM.

**ref.** *NOTINS000131143*

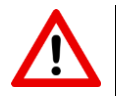

Il faut vérifier que le SIMPL'GSM dispose de la dernière mise à jour de son programme interne, et effectuer celle-ci le cas échéant (Page *technique/Mise à jour à distance* chapitre 9.15).

#### *OUVERTURES DE PORTS SUR RESAU LOCAL (ETHERNET)* **PORT 6001 UDP** : Mise à jour du produit **PORT 123** : Heure NTP **PORT DC-09 :** Télésurveillance par le protocole DC-09 (voir avec télésurveilleur)

Les produits de la gamme ALTEC sont conçus et fabriqués en France par la société ATLS SIMPL'GSM est une marque déposée par ATLS

## **SOMMAIRE**

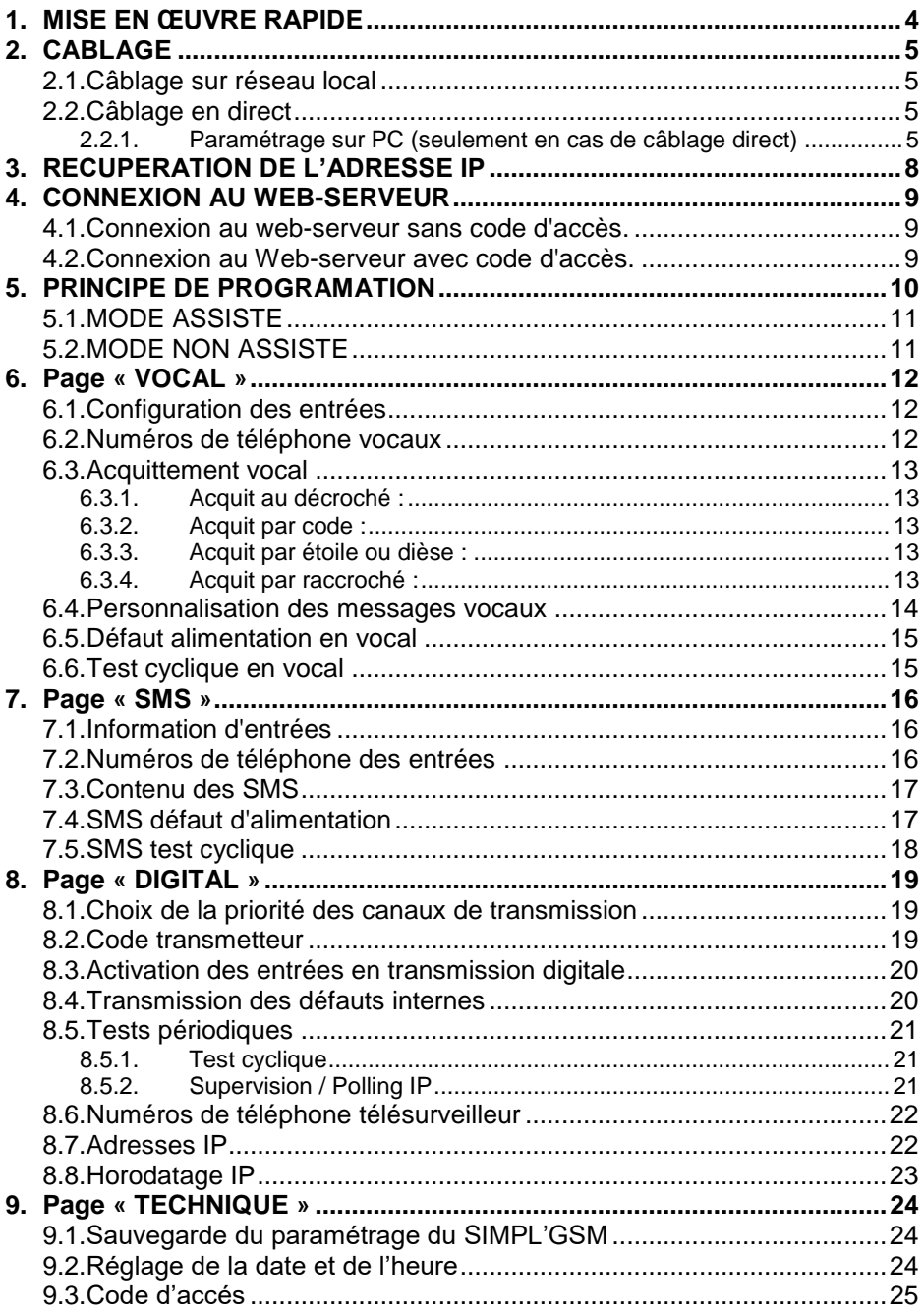

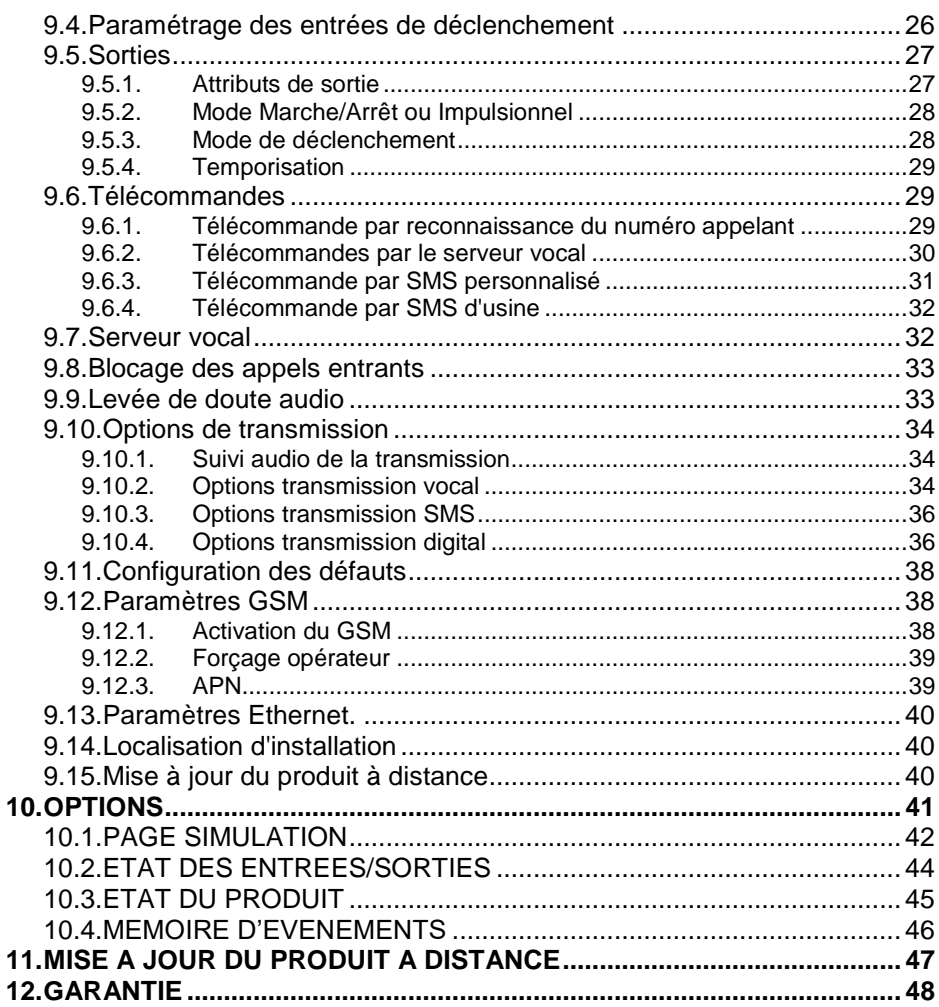

# <span id="page-3-0"></span>**1.MISE EN ŒUVRE RAPIDE**

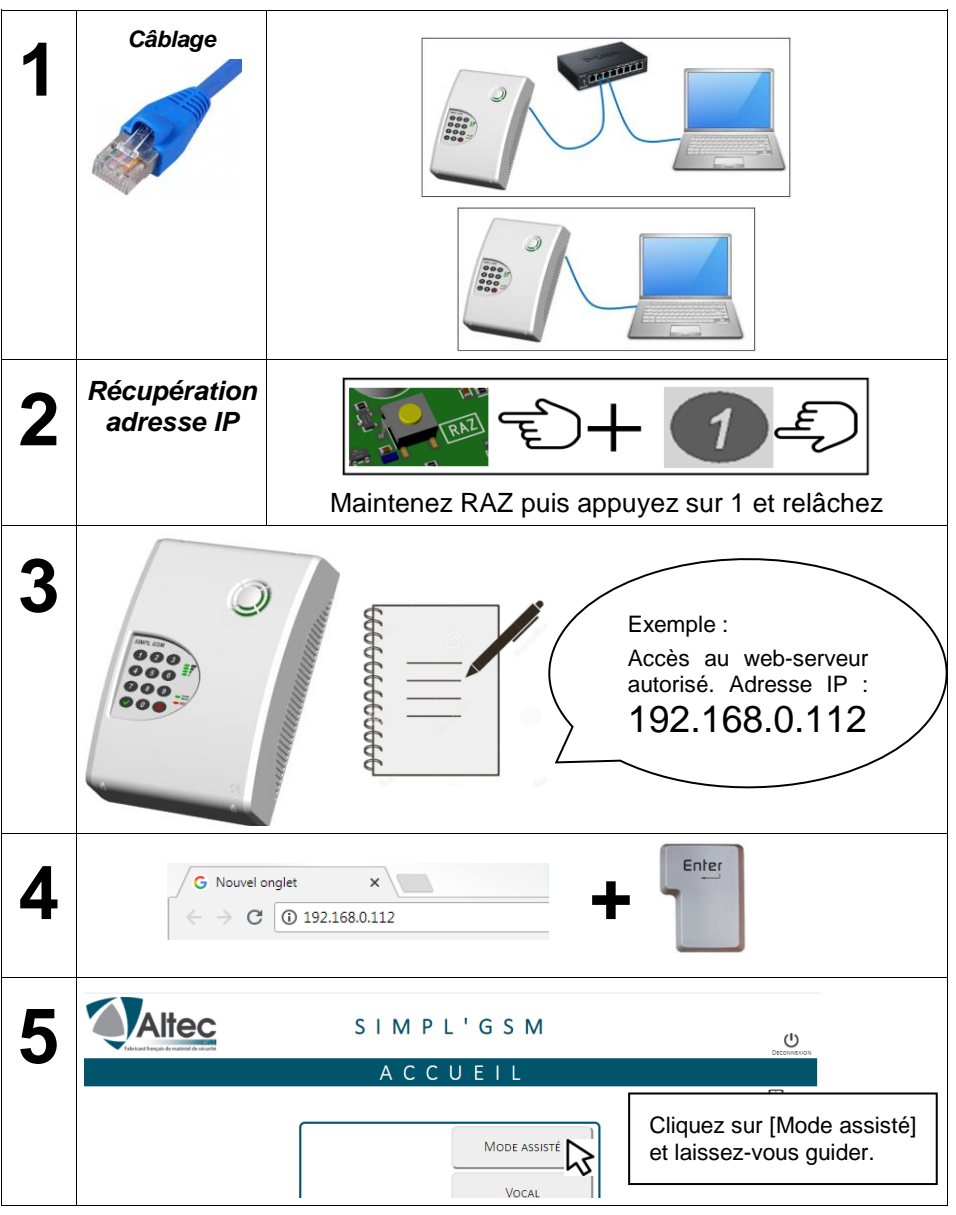

Dans le cas du câblage direct, si la connexion ne se fait pas, reportez-vous au chapitre 2.2.1 paramétrage du PC.

## <span id="page-4-0"></span>**2.CABLAGE**

## <span id="page-4-1"></span>**2.1. Câblage sur réseau local**

- Raccorder le SIMPL'GSM sur le réseau local ou sur la BOX à l'aide d'un câble RJ45.
- Raccorder le PC sur le réseau local en Wi-fi ou avec un câble réseau.

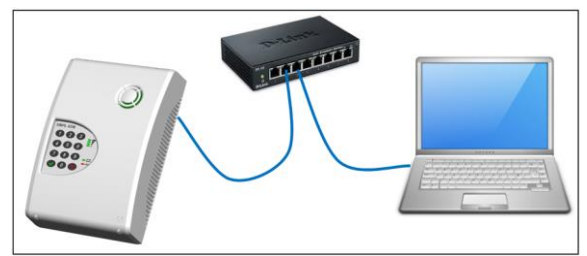

## <span id="page-4-2"></span>**2.2. Câblage en direct**

Raccorder le câble RJ-45 directement du PC au SIMPL'GSM

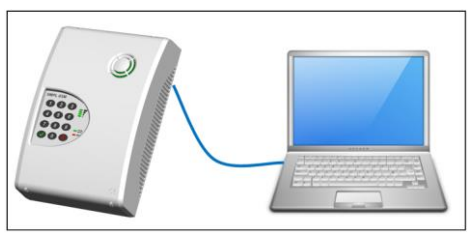

Attention dans ce mode de câblage, il peut parfois s'avérer nécessaire de configurer certains paramètres IP sur votre ordinateur, suivez pas à pas les instructions :

## <span id="page-4-3"></span>**2.2.1. Paramétrage sur PC (seulement en cas de câblage direct)**

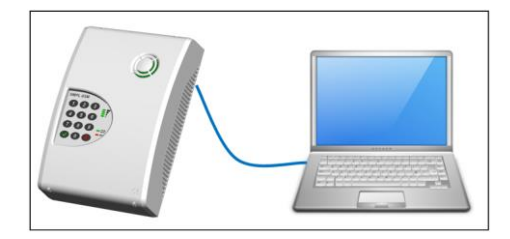

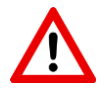

**Attention :** si vous êtes relié en direct du PC au SIMPL'GSM et que la connexion ne se fait pas, malgré le fait d'avoir entré la bonne adresse IP, ou la bonne adresse mDNS, suivre la procédure décrite ci-dessous :

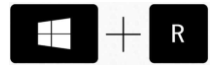

- Appuyer sur les touches **windows + R** pour ouvrir la fenêtre (EXECUTER)
- la fenêtre d'éxécution s'affiche, taper **ncpa.cpl** puis OK

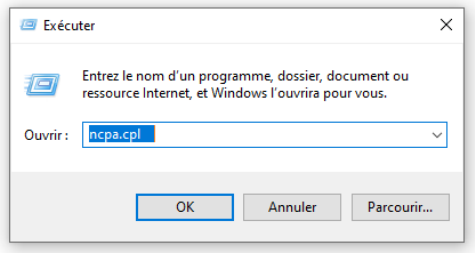

 La fenêtre connexion réseau s'affiche : faire un clic droit sur la carte réseau et cliquer sur propriétés.

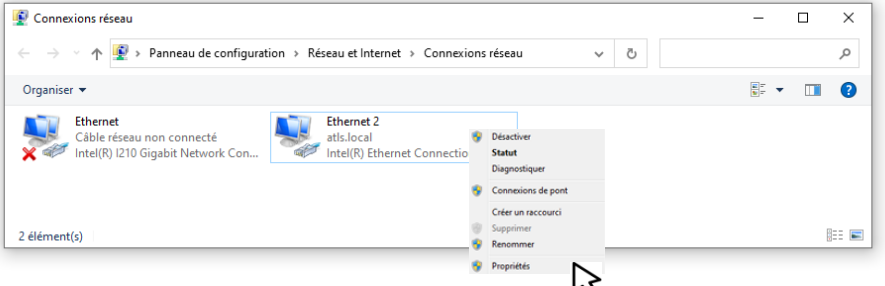

 Dans la fenêtre de propriétés de connexion au réseau local, cliquer sur protocole internet version 4 (TCP/IPv4) puis sur Propriétés.

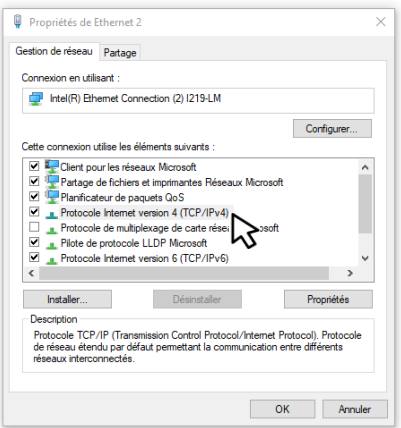

La fenêtre de configuration des paramètres IP apparaît :

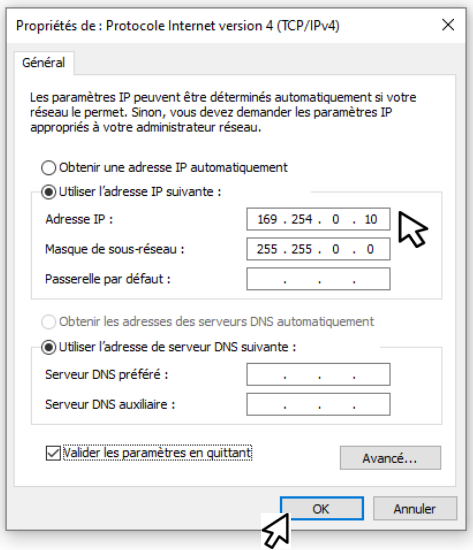

Cliquez sur "Utiliser l'adresse IP suivante"

- Pour l'adresse IP, entrez en programmation dans le SIMPL'GSM pour connaître l'adresse IP du SIMPL'GSM dans le menu 00 Etat du produit.
- Exemple : le SIMPL'GSM dit adresse IP : 169.254.0.25
- Il faut que l'adresse IP du PC contienne les 2 mêmes premiers blocs que le SIMPL'GSM mais que les 2 derniers blocs soient différents.
- Tapez par exemple 169.254.0.10 pour l'adresse IP.
- Tapez 255.255.0.0 pour le Masque de sous réseau.
- Cliquez sur OK

Vous pouvez désormais taper l'adresse IP du SIMPL'GSM dans votre navigateur pour entrer en programmation.

## <span id="page-7-0"></span>**3.RECUPERATION DE L'ADRESSE IP**

La récupération de l'adresse IP peut se faire de 2 manières. Son annonce est faite de manière vocale.

Si le SIMPL'GSM ne la donne pas, patienter au moins 30 secondes, puis vérifier le câblage. Si le câble Ethernet présente un défaut, le SIMPL'GSM dit « Câble Ethernet débranché)

## *Maintenez RAZ puis appuyez sur 1, et relachez*

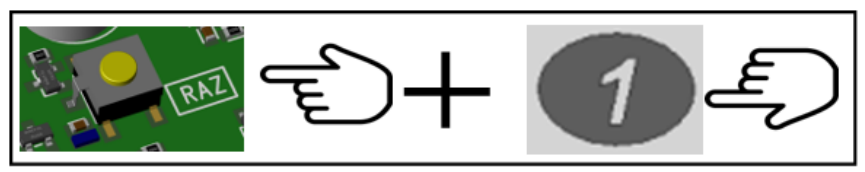

\*Action impossible pendant la programmation vocale

Notez l'adresse IP ou l'adresse mDNS. Vous pouvez désormais taper l'adresse IP ou mDNS dans la barre d'adresse du navigateur.

## *Menu 04 + 25 "Etat du produit"*

Si vous ne pouvez pas ouvrir le boitier sans déclencher l'alarme, Il faut accéder au guide vocal du SIMPL'GSM pour connaître son adresse IP ou mDNS. Restez appuyer 2 secondes sur une touche, répondez non à la question « voulez-vous être assisté », tapez le menu 04 + OUI puis le menu 25 + OUI et notez l'adresse ip que le SIMPL'GSM énonce.

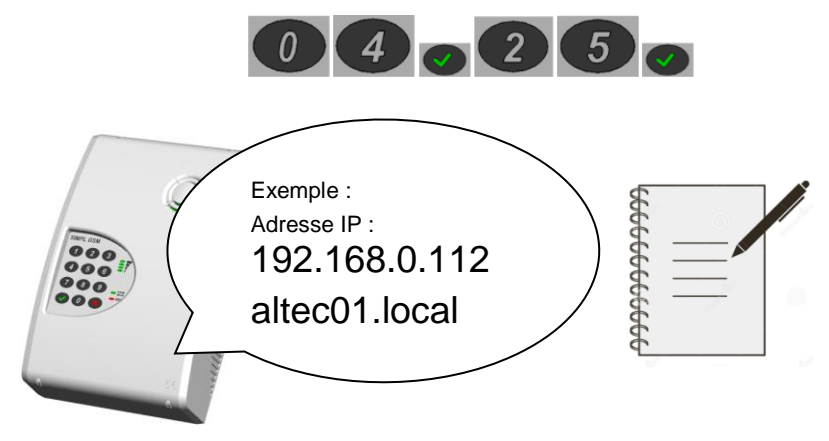

Notez l'adresse IP ou l'adresse mDNS et restez appuyer sur la touche NON pour ressortir. Vous pouvez désormais configurer un code d'accès (menu 01.00) pour accéder au web serveur. Tapez l'adresse IP ou MDNS dans la barre d'adresse du navigateur pour vous connecter et programmer l'appareil.

## <span id="page-8-0"></span>**4.CONNEXION AU WEB-SERVEUR**

<span id="page-8-1"></span>Le code d'accès est le même pour entrer en programmation vocale ou pour le Web-serveur.

#### **4.1. Connexion au web-serveur sans code d'accès.**

Sans code d'accès, même en connaissance de l'adresse IP du SIMPL'GSM il est impératif d'effectuer l'intervention manuelle RAZ + 1 après chaque déconnexion automatique (1 heure) ou manuelle, pour autoriser l'accès au Web-serveur.

Taper l'adresse IP ou l'adresse mDNS donnée par le SIMPL'GSM dans la barre d'adresse de votre navigateur, et appuyer sur [Entrée].

*Exemple d'adresse IP*

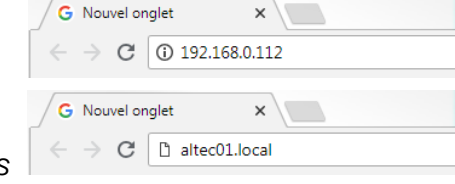

*Exemple d'adresse mDNS*

La page d'accueil du SIMPL'GSM s'affiche directement :

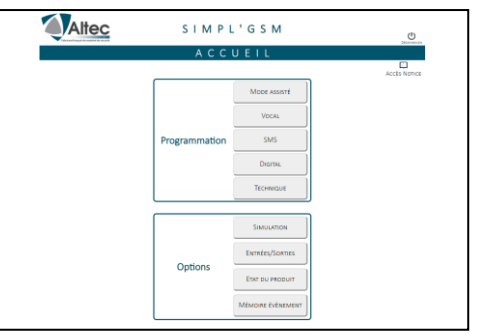

## <span id="page-8-2"></span>**4.2. Connexion au Web-serveur avec code d'accès.**

L'intérêt de la présence du code d'accès est de pouvoir accéder au Web-serveur à tout moment sans intervention manuelle. A chaque changement de configuration du réseau, il conviendra de récupérer son adresse IP afin de la vérifier.

Taper l'adresse IP ou l'adresse mDNS donnée par le SIMPL'GSM dans la barre d'adresse de votre navigateur, et appuyer sur [Entrée] (la page du code d'accès apparaît).

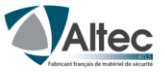

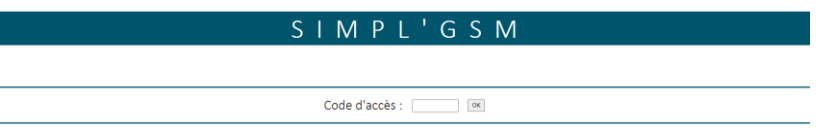

*Taper le code d'accès puis appuyer sur OK pour afficher la page d'accueil*

## <span id="page-9-0"></span>**5.PRINCIPE DE PROGRAMATION**

La page d'accueil permet un accès direct aux sous-menus du SIMPL'GSM.

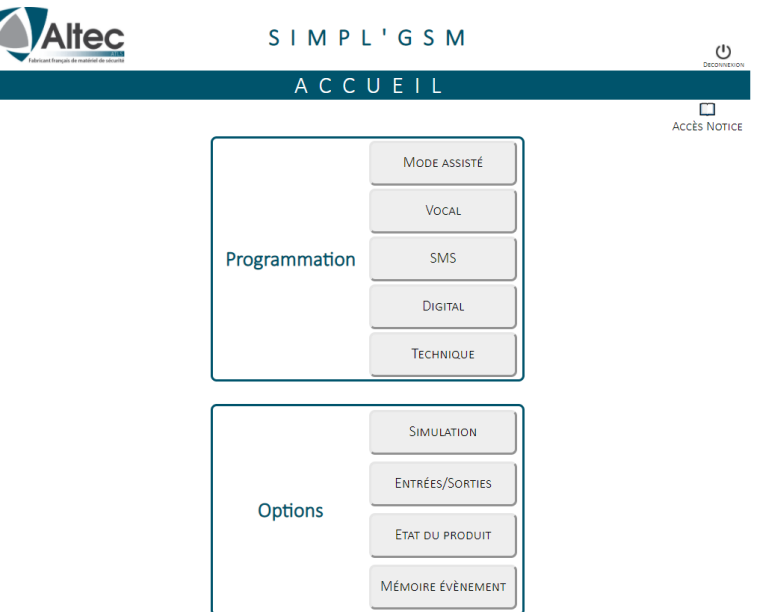

La navigation entre les différentes pages se fait par l'intermédiaire d'un bandeau en haut de chaque page.

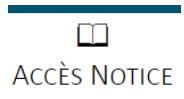

Transférer

La page d'accueil contient aussi un logo notice qui fait un lien vers le site internet Altec. Pour afficher la page produit sur le site, vérifier que le réseau soit bien relié à l'internet. Dans le mode de câblage direct, cette fonction n'est pas possible.

**A chaque modification, et changement de page il faut impérativement appuyer sur transférer pour sauvegarder les paramètres. Un message en vert est alors affiché pour confirmation.**

√ PARAMÈTRES TRANSFÉRÉS AU PRODUIT

En cas d'oubli le SIMPL'GSM génère une fenêtre de rappel.

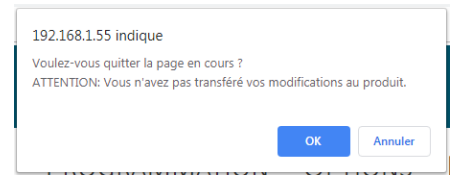

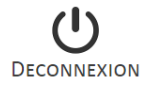

Dès que vous avez fini de travailler sur le Web-serveur, Il faut cliquer sur [DECONNEXION] afin de fermer la session de programmation.

## <span id="page-10-0"></span>**5.1. MODE ASSISTE**

Le mode assisté permet de paramétrer les fonctions principales du SIMPL'GSM en se laissant guider par des séries de questions et d'informations à renseigner. Idéal pour une mise en œuvre rapide et conviviale. Une barre de progression permet de savoir ce qu'il reste à programmer dans ce mode de programmation.

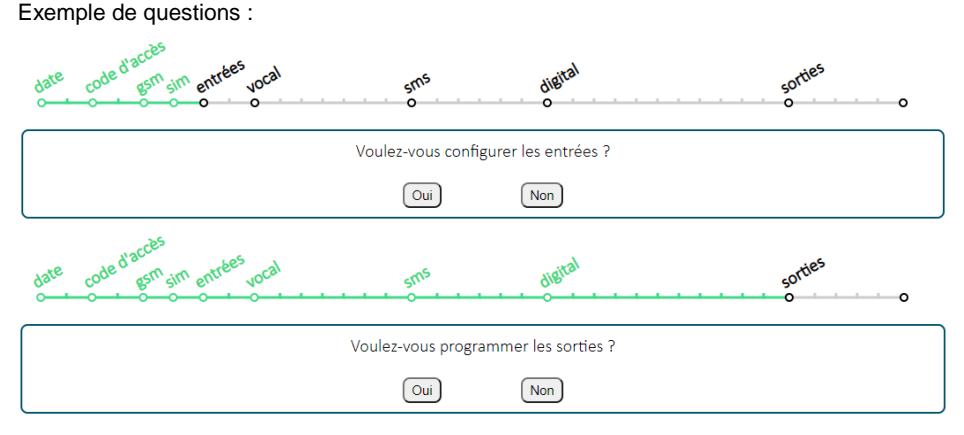

### <span id="page-10-1"></span>**5.2. MODE NON ASSISTE**

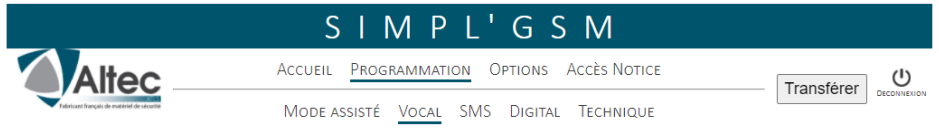

Le SIMPL'GSM contient 4 pages de programmation permettant le paramétrage complet de ses fonctionnalités.

- Page VOCAL : permet le paramétrage des alarmes envoyées sous forme de messages vocaux aux destinataires.
- Page SMS : permet le paramétrage des SMS envoyées aux destinataires.
- Page DIGITAL : permet le paramétrage des alarmes envoyées au télésurveilleur.
- Page TECHNIQUE : permet d'accéder à des paramétrages techniques du SIMPI 'GSM.

## <span id="page-11-0"></span>**6.Page « VOCAL »**

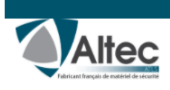

SIMPL' G S M

**OPTIONS ACCÈS NOTICE ACCUEIL** PROGRAMMATION

Transférer

MODE ASSISTÉ VOCAL SMS DIGITAL TECHNIQUE

Ce menu permet de paramétrer l'envoi de messages vocaux jusqu'à 32 destinataires. Chaque entrée dispose de 2 messages de 20 secondes chacun pour pouvoir transmettre le déclenchement ou le déclenchement et le réarmement de l'entrée correspondante.

ATTENTION, le paramétrage électrique des entrées (polarité, mode de déclenchement et temporisation et asservissement) se fait dans la page TECHNIQUE\ENTREES

## <span id="page-11-1"></span>**6.1. Configuration des entrées**

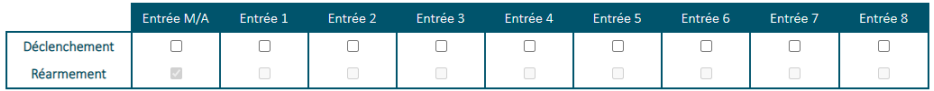

Chaque entrée peut être configurée ou non en vocal.

Ce tableau permet de choisir si on souhaite transmettre par message vocal le déclenchement de l'entrée sélectionnée. Si le déclenchement est choisi, on peut aussi transmettre le réarmement.

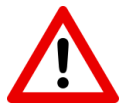

ATTENTION : Le SIMPL'GSM ne peut pas être configuré pour transmettre simplement le réarmement d'une boucle (fin de défaut) sans transmettre son déclenchement.

### <span id="page-11-2"></span>**6.2. Numéros de téléphone vocaux**

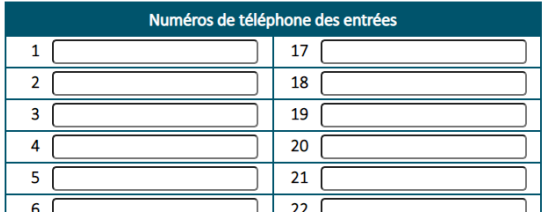

Chaque entrée peut appeler jusqu'à 32 destinataires en vocal.

On peut choisir plus spécifiquement les numéros à contacter par entrée dans le menu *Technique/Options transmission/Options transmissions vocales*, dans le tableau « ordre d'appel ».

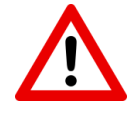

- Dans le cas de certaines cartes M2M, le cheminement des appels peut être fait par des réseaux étrangers. Il est impératif dans ce cas d'enregistrer les téléphones des destinataires avec en préfixe l'indicatif international.

**Exemple pour la France : 06 XX XX XX XX** devient : 00 33 6 XX XX XX XX

#### <span id="page-12-0"></span>**6.3. Acquittement vocal**

L'acquittement d'un message vocal permet d'arrêter son cycle de transmission pour ne pas contacter les correspondants suivants.

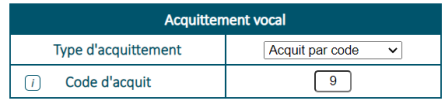

Pour l'acquittement des transmissions vocales le SIMPL'GSM propose 4 méthodes afin d'acquitter les alarmes à distances. D'usine l'acquit par code est paramétré avec le code 9.

### <span id="page-12-1"></span>**6.3.1. Acquit au décroché :**

Cette méthode permet d'acquitter l'alarme dès que le correspondant décroche son téléphone et que le message est diffusé entièrement, ou à la première boîte vocale rencontrée dans le cycle d'appel.

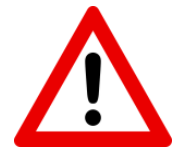

ATTENTION : dans ce cas de figure, il y a un risque que l'alarme ne soit pas traitée car si le premier appel passe sur boîte vocale, le transmetteur ne passera plus aux numéros suivants.

Assurez-vous aussi d'avoir un message général assez long afin que l'alerte vocale ne soit pas diffusée pendant l'annonce d'accueil de votre boîte vocale.

Si le correspondant raccroche avant la diffusion complète des messages, l'acquit au décroché ne sera pas effectif, et le cycle d'appel continue.

#### <span id="page-12-2"></span>**6.3.2. Acquit par code :**

C'est la méthode d'acquittement par défaut pour les acquits vocaux. Un code de 1 à 4 chiffres peut être programmé.

*2 cas de figure existent :*

**Code d'usine 9 :** à l'issu des messages d'alertes, le transmetteur dit : « Composez le 9 pour acquitter ». L'utilisateur n'a pas à se souvenir du code, le produit l'annonce à distance. Ceci est valable uniquement pour le code 9.

**Autres codes :** Si un autre code que le 9 est programmé, le transmetteur dit : « Composez le code d'acquit ».

#### <span id="page-12-3"></span>**6.3.3. Acquit par étoile ou dièse :**

Dans certains cas, les correspondants peuvent exigés un acquittement par \* ou # (police, gendarmerie).

<span id="page-12-4"></span>A l'issu de la diffusion des messages, le transmetteur dit : « Composez \* ou # pour acquitter ».

#### **6.3.4. Acquit par raccroché :**

Cette méthode est utile lorsque l'on appelle des correspondants qui ne peuvent pas acquitter par les touches (Box qui ne retransmet pas les touches, smartphone défaillant, autocom....)

Après la transmission des messages d'alertes, le transmetteur dit : "Raccrocher pendant les bips" puis émet des bips pendant 9 secondes. S'il n'y a pas de raccroché à avant la fin des BIPS, le SIMPL'GSM passe au numéro suivant ou rappelle le même numéro si un seul téléphone est programmé.

#### <span id="page-13-0"></span>**6.4. Personnalisation des messages vocaux**

Chaque message peut durer 20 secondes maximum en l'absence de personnalisation, le SIMPL'GSM ne diffusera rien mais pourra appeler quand même.

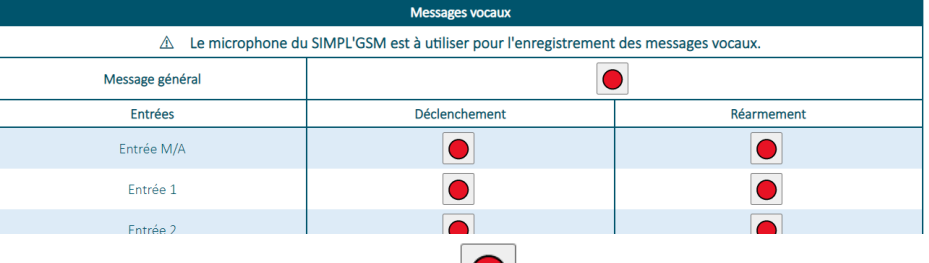

Pour personnaliser un message, appuyez sur

Le SIMPL'GSM dit « Veuillez patienter , Parlez après le bip sonore puis validez »

Après le BIP, dites votre message d'une voix énergique à 30cm du SIMPL'GSM boitier ouvert, en évitant les bruits de fond et appuyez sur OUI.

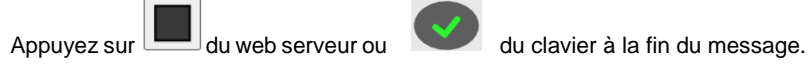

#### *Message non enregistré :*

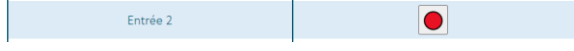

La présence du bouton d'enregistrement seul dans le tableau indique que le message correspondant n'a pas été personnalisé

#### *Message déjà enregistré :*

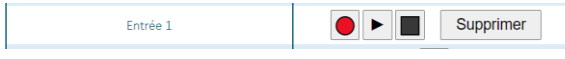

La présence du bouton PLAY STOP et SUPPRIMER à côté du bouton REC (enregistrement) indique que ce message a déjà été personnalisé

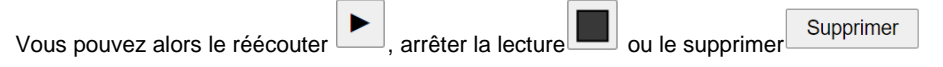

## <span id="page-14-0"></span>**6.5. Défaut alimentation en vocal**

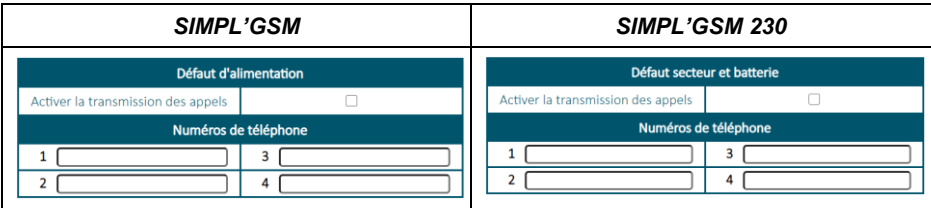

Ce menu permet le paramétrage de la transmission d'une alerte en cas d'alimentation basse (SIMPL'GSM) ou de batterie faible (SIMPL'GSM 230) vers 4 numéros de téléphone spéciaux dédiés.

Le réglage du seuil de batterie faible se fait en programmation technique.

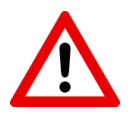

Pour le SIMPL'GSM 230, le défaut de batterie n'est pas un test de défaillance (capacité de batterie), mais un test de sa tension après une coupure secteur, une batterie absente ou ne tenant plus la charge ne sera pas détectée. Il faut prévoir le remplacement de la batterie interne à chaque entretien du système.

### <span id="page-14-1"></span>**6.6. Test cyclique en vocal**

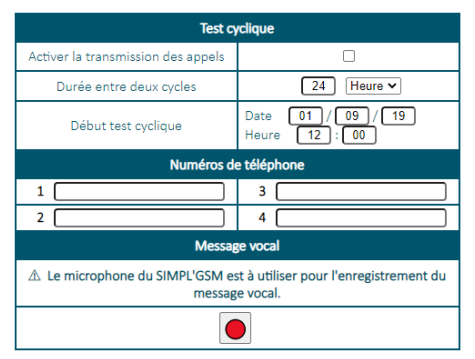

Le SIMPL'GSM permet le paramétrage d'un test cyclique en vocal vers 4 numéros dédiés.

En l'absence de télésurveilleur, le test cyclique en vocal permet à l'utilisateur de vérifier périodiquement le fonctionnement de son transmetteur.

*Vous pouvez programmer les informations suivantes :*

- la durée entre deux tests heure ou jour
	- la durée de 1 à 9999
- La date et l'heure du premier test cyclique.
- L'enregistrement des téléphones (4 numéros possibles pour le test cyclique).
- La personnalisation du message si besoin.

Le message de test cyclique peut être personnalisé.

## <span id="page-15-0"></span>**7.Page « SMS »**

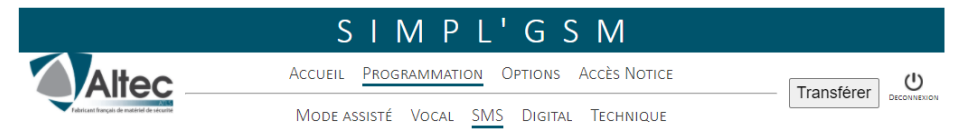

Cette page permet de paramétrer l'envoi de SMS pour transmettre diverses informations :

ATTENTION, le paramétrage électrique des entrées (polarité, mode de déclenchement et temporisation et asservissement) se fait dans la page *TECHNIQUE/ENTREES*

#### <span id="page-15-1"></span>**7.1. Information d'entrées**

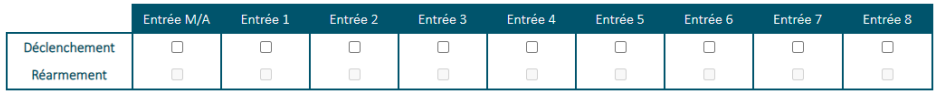

Chaque entrée peut être configurée pour transmettre les SMS soit :

- Seulement en cas de déclenchement de l'entrée.
- En cas de déclenchement et de réarmement de l'entrée.

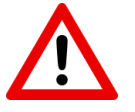

ATTENTION : Le SIMPL'GSM ne peut pas être configuré pour transmettre simplement le réarmement d'une boucle (fin de défaut) sans transmettre son déclenchement.

## <span id="page-15-2"></span>**7.2. Numéros de téléphone des entrées**

Chaque entrée peut transmettre des SMS jusqu'à 32 destinataires

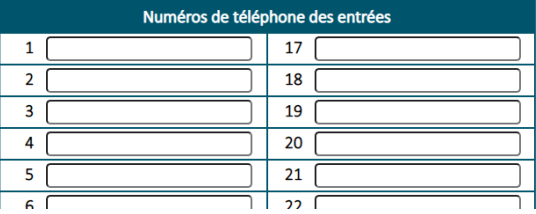

On peut choisir plus spécifiquement les numéros à contacter par entrée dans le menu : *Technique/Options transmission/Options transmissions SMS*, dans le tableau « Ordre d'envoi ».

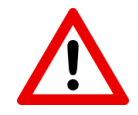

- Dans le cas de certaines cartes M2M, le cheminement des SMS peut être fait par des réseaux étrangers. Il est impératif dans ce cas d'enregistrer les téléphones des destinataires avec en préfixe l'indicatif international.

Exemple pour la France : 06 XX XX XX XX devient : 00 33 6 XX XX XX XX - IMPORTANT : L'envoi d'un SMS à plusieurs destinataires n'est pas simultané. Il y a un temps d'envoi pour chaque SMS qui dépend du réseau.

### <span id="page-16-0"></span>**7.3. Contenu des SMS**

Pour chaque entrée, les SMS de déclenchement et de réarmement sont personnalisables

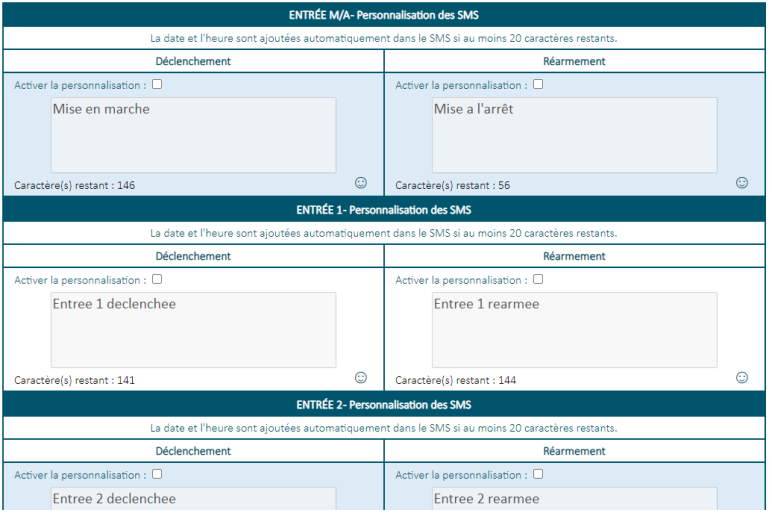

#### Activer la personnalisation :

Cochez "Activer la personnalisation" pour vous permettre de taper un texte pouvant contenir des émoticônes pour chaque type de SMS.

Gardez au moins 20 caractères restants si vous désirez que le SMS contienne la date et l'heure du déclenchement de l'alarme.

## <span id="page-16-1"></span>**7.4. SMS défaut d'alimentation**

Le paramétrage du seuil de défaut d'alimentation ainsi que la temporisation de prise en compte se fait dans la page *TECHNIQUE/CONFIGURATION DES DEFAUTS*

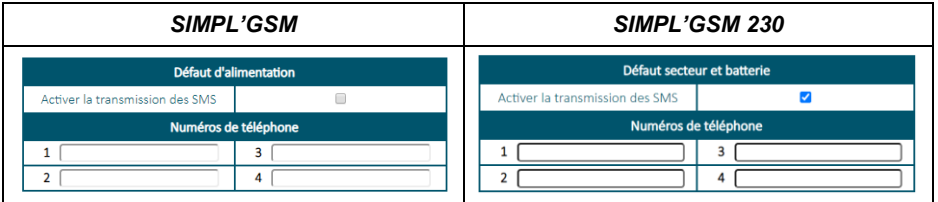

Le SIMPL'GSM propose l'émission de SMS en cas de défaut d'alimentation vers 4 destinataires

*SIMPL'GSM:* Le SMS sera envoyé en cas de défaut d'alimentation 12V

*SIMPL'GSM 230 :* Le SMS sera envoyé en cas de défaut secteur et de batterie faible.

Le temps de prise en compte du défaut secteur avant temporisation est compris entre 25 et 30 secondes.

Le temps de prise en compte de la tension de batterie ou d'alimentation est de 2 secondes auquel il faut ajouter la temporisation programmée.

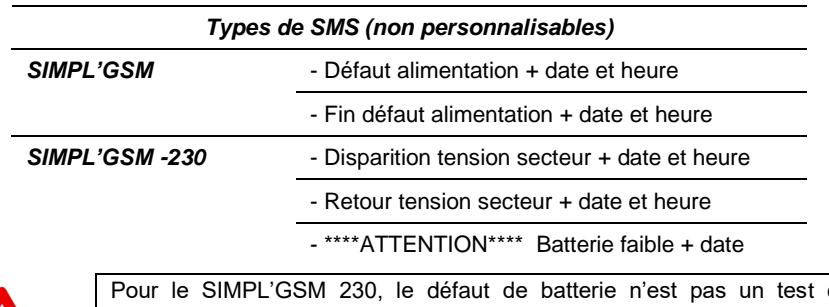

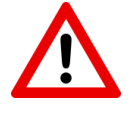

Pour le SIMPL'GSM 230, le défaut de batterie n'est pas un test de défaillance (capacité de batterie), mais un test de sa tension après une coupure secteur, une batterie absente ou ne tenant plus la charge ne sera pas détectée. Il faut prévoir le remplacement de la batterie interne à .<br>chaque entretien du système.

## <span id="page-17-0"></span>**7.5. SMS test cyclique**

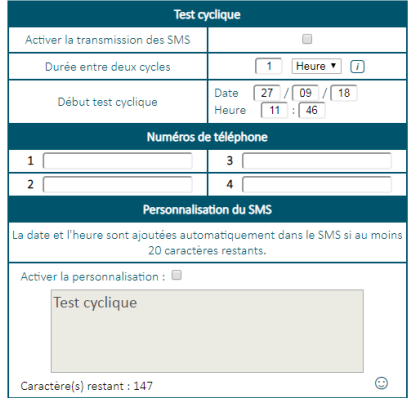

Le test cyclique par SMS permet à l'utilisateur de vérifier à intervalle régulier le bon fonctionnement de son SIMPI 'GSM.

*Vous pouvez programmer les informations suivantes :*

- la durée entre deux tests heure ou jour
	- la durée de 1 à 9999
- La date et l'heure du premier test cyclique.
- L'enregistrement des téléphones (4 numéros possibles pour le test cyclique).
- La personnalisation du message.

A partir de la date programmée et à intervalle choisi, le SMS « test cyclique » sera envoyé aux numéros de téléphone programmés.

## <span id="page-18-0"></span>**8.Page « DIGITAL »**

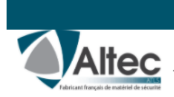

SIMPL'GSM

ACCUEIL **Accès Notice** PROGRAMMATION OPTIONS

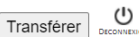

MODE ASSISTÉ VOCAL SMS DIGITAL TECHNIQUE

Cette page permet de paramétrer le SIMPL'GSM en télésurveillance.

La première étape consiste à cocher le ou les types de transmission que l'on compte mettre en œuvre pour afficher seulement le paramétrage necessaire sur la page.

#### Veuillez sélectionner le (ou les) type de transmission désiré

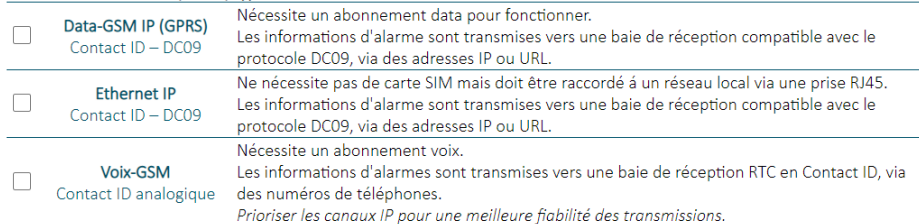

## <span id="page-18-1"></span>**8.1. Choix de la priorité des canaux de transmission**

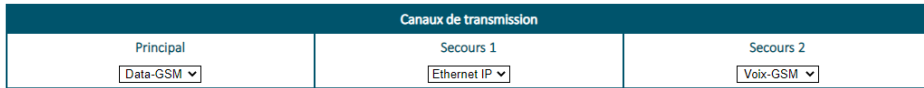

Ce menu permet de régler l'ordre des canaux de transmission en digital. Le SIMPL'GSM dispose de 2 canaux de secours (secours1 et secours2). Les 3 canaux en digital sont :

- DATA-GSM : appelé aussi GPRS(2G) ou UMTS (3G) nécessite un abonnement data pour fonctionner. Les informations d'alarme sont orientées vers une baie de réception compatible avec le protocole DC09.
- Ethernet IP : ne nécessite pas de carte SIM mais doit être raccordé à un réseau local via une prise RJ 45. Les informations d'alarme sont orientées vers une baie de réception compatible avec le protocole DC09.
- Voix GSM : nécessite un abonnement voix. Les informations d'alarmes sont transmises sur une baie de réception RTC Contact ID.
	- $\circ$  ATTENTION, Le canal de transmission voix GSM a une qualité audio qui peut varier en fonction de l'encombrement du réseau et des codec audios employés par l'opérateur telecom. Il faut utiliser prioritairement le canal DATA-GSM pour une meilleure fiabilité

#### <span id="page-18-2"></span>**8.2. Code transmetteur**

 $\boxed{123456}$  6 chiffres max  $\boxed{)}$ Code transmetteur

Le code transmetteur (code PROM) permet au télésurveilleur l'identification du client

En Ethernet IP ou Data-GSM, le code transmetteur peut contenir jusqu'à 6 chiffres.

Si dans la chaîne de transmission, le canal VOIX GSM est choisi en principal ou en secours, le code transmetteur sera limité à 4 chiffres, conformément au Contact ID analogique (RTC).

<span id="page-19-0"></span>Ce tableau permet de définir quelles seront les entrées qui seront transmises en télésurveillance.

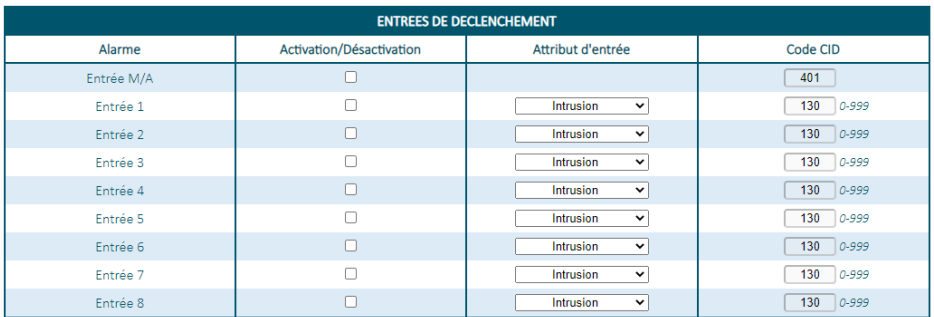

En cas d'activation, le déclenchement et le réarmement de la boucle seront transmises en cas d'alarme.

Le code de l'entrée M/A n'est pas modifiable.

Pour les codes d'alarme, seuls les codes pour les entrées de déclenchement sont modifiables, Il faut soit :

- Choisir le type d'alarme désirée dans le menu déroulant « Attribut d'entrée » pour générer automatiquement le code contact ID correspondant.
- Si le type de l'alarme à transmettre n'est pas contenu dans la liste, il faut choisir l'attribut « Autre » pour pouvoir personnaliser le code de l'entrée correspondante en accord avec son télésurveilleur.

### <span id="page-19-1"></span>**8.4. Transmission des défauts internes**

Ce tableau permet d'activer les défauts internes qui seront transmis en télésurveillance.

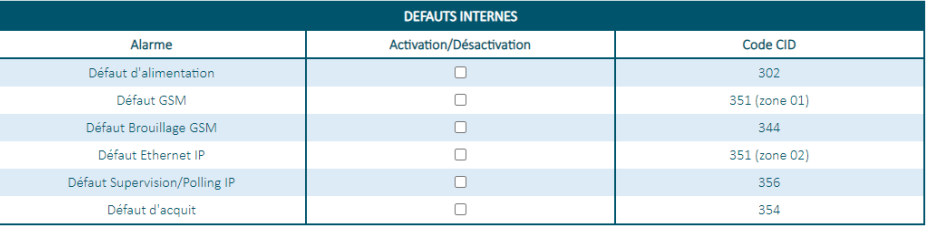

Les codes Contact ID de ces défauts ne sont pas modifiables Pour la transmission des défauts, il y a 2 cas de figure :

- Si il y a 2 canaux de transmission (Data-GSM + Ethernet), le défaut d'un canal sera immédiatement transmis sur le canal restant.
- Si il n'y a qu'un canal de transmission, l'information de défaut de ce dernier et son retour seront envoyés au télésurveilleur en même temps, à son rétablissement.
- Si l'horodatage IP est activé, le télésurveilleur pourra connaître la date et l'heure de l'apparition du défaut.

### <span id="page-20-0"></span>**8.5. Tests périodiques**

Les tests périodiques permettent de tester la continuité de liaison du transmetteur avec le télésurveilleur.

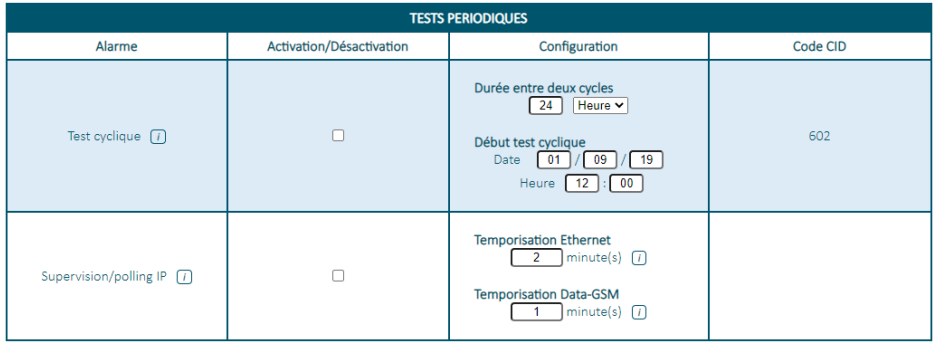

#### <span id="page-20-1"></span>**8.5.1. Test cyclique**

Le test cyclique permet à l'utilisateur de vérifier à intervalle régulier le bon raccordement au réseau de son SIMPL'GSM avec le télésurveilleur.

Vous pouvez programmer les informations suivantes :

- la durée entre deux tests heure ou jour
	- la durée de 1 à 9999
- La date et l'heure du premier test cyclique.

A partir de la date programmée et à intervalle choisi, l'information de test cyclique sera envoyée au télésurveilleur à intervalle régulier.

#### <span id="page-20-2"></span>**8.5.2. Supervision / Polling IP**

L'émission de la supervision à intervalle de temps régulier permet de s'assurer de la continuité de la liaison avec ce dernier. Contrairement au test cyclique, sa fréquence peut être plus élevée pour un meilleur contrôle de la liaison. La temporisation de supervision est donnée par le télésurveilleur.

La supervision est uniquement disponible pour les canaux IP (uniquement en DC09).

L'intervalle entre 2 supervisions est réglable en fonction du canal de transmission. Cela permet de pouvoir limiter la consommation de data en mode GSM.

#### **La consommation de data par supervision ou par alarme est d'environ 300 octets.**

#### *Exemple :*

- Consommation mensuelle de data pour une supervision toutes les 10 minutes.

300 (octets)  $\times$  6<sup>\*</sup>24 (supervision par jour)  $\times$  31 (nombre de jours par mois) = 1.339 Mo par mois.

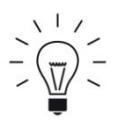

#### **ASTUCES :**

Si vous utilisez les 2 canaux IP mais que vous voulez en superviser qu'un seul, il faut mettre 0 dans la temporisation du canal non supervisé afin de la désactiver.

La supervision est inscrite en mémoire d'évènement que si sa temporisation est supérieure ou égale à 10 mn. Les défaut de transmission de supervision sont inscrits en mémoire d'évènement quel que soit la temporisation programmée.

La gestion de l'absence de supervision est à la charge du télésurveilleur.

#### <span id="page-21-0"></span>**8.6. Numéros de téléphone télésurveilleur**

#### Destinataires par le canal Voix-GSM

Renseigner le(s) numéro(s) de téléphone du télésurveilleur équipée d'une baie RTC.

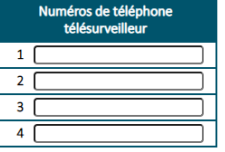

Si le canal Voix GSM est choisi, renseignez ici les numéros de baies de réception RTC analogique en contact ID (uniquement pour le canal Voix-GSM).

### <span id="page-21-1"></span>**8.7. Adresses IP**

Ce tableau permet de régler les adresses IP de destination de la télésurveillance.

Destinataires par le canal Data-GSM et/ou Ethernet IP

Renseigner les informations IP du télésurveilleur compatibles DC09

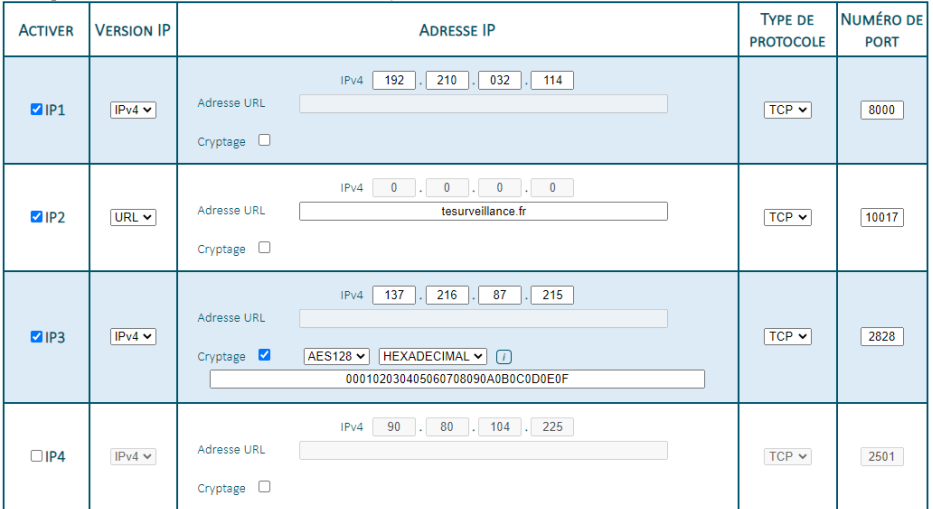

L'adresse du télésurveilleur peut être :

- Une adresse IP (exemple IP1)
- Une URL (exemple IP2)

Pour chaque adresse IP ou URL, Le télésurveilleur doit préciser le mode de communication (TCP ou UDP) ainsi que le numéro de port correspondant au protocole DC09.

Le cryptage peut être sélectionnée pour chaque adresse IP (exemple IP3), Il faut renseigner :

- le type de cryptage (AES128 AES192 ou AES256)
- Le format de la clef (Hexadecimal ou ASCII)
- La clef correspondante fourni par le télésurveilleur

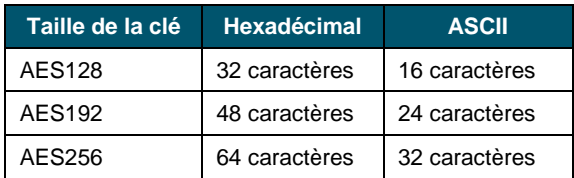

### <span id="page-22-0"></span>**8.8. Horodatage IP**

**Horodatage IP** 

L'activation de cette fonction permet d'ajouter la date et l'heure précise du déclenchement en commentaires dans la trame IP envoyée chez le télésurveilleur.

 $\Box$   $\Box$ 

En plus de la date et de l'heure, le SIMPL'GSM ajoute automatiquement dans la trame IP :

- En Data-GSM : Numéro IMEI du module GSM Numéro ICCID de la carte SIM
- En Ethernet : Adresse MAC du SIMPL'GSM

## <span id="page-23-0"></span>**9.Page « TECHNIQUE »**

<span id="page-23-1"></span>La page technique permet un accès à des fonctionnalités avancées du SIMPL'GSM :

### **9.1. Sauvegarde du paramétrage du SIMPL'GSM**

#### **A FICHIER DE SAUVEGARDE**

Sauvegarder la configuration du produit dans un fichier : Sauvegarder Nom du fichier : [  $\overline{(Ontionnel)}$ 

Charger une configuration dans le produit : Choisir un fichier Aucun fichier choisi Charger la config

Le SIMPL'GSM permet la sauvegarde de sa configuration dans un fichier.

Pour sauvegarder la configuration, renseigner un nom de fichier et cliquer sur sauvegarder, un fichier avec l'extension « .*simpl »* (non lisible et non modifiable) s'enregistre dans le répertoire de téléchargement de votre ordinateur.

Pour charger une configuration, cliquer sur "Choisir un fichier", rechercher le fichier sur votre ordinateur puis cliquer sur «Charger la config » pour programmer le SIMPL'GSM.

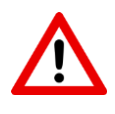

*ATTENTION :* Le SIMPL'GSM ne sauvegarde pas les messages audio pour la transmission vocale.

Le SIMPL'GSM sauvegarde aussi le code d'accès

## <span id="page-23-2"></span>**9.2. Réglage de la date et de l'heure**

#### A DATE ET HELIRE PRODUIT

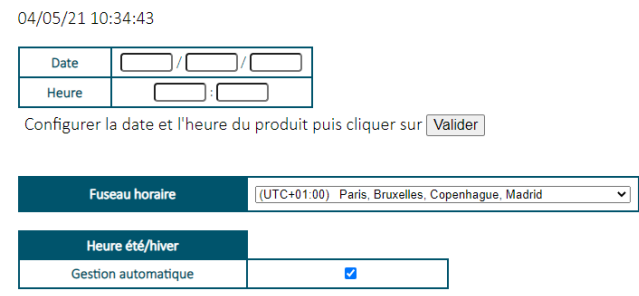

Le SIMPL'GSM utilise la date et l'heure pour horodater la mémoire d'évènements. Il l'utilise aussi comme référence pour déclencher les différents tests cycliques. La date et l'heure sont aussi inscrites dans les SMS que le SIMPL'GSM envoi ou en cas d'horodatage IP.

Si aucun canal de data n'est activé (DATA-GSM ou ETHERNET), en fonction de l'opérateur, le SIMPL'GSM peut récupérer automatiquement l'heure sur le réseau GSM.

En l'absence de canaux de Data activée, il est préférable de renseigner l'heure dans ce menu.

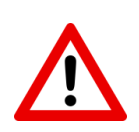

**ATTENTION :** la date et l'heure sont enregistrées en mémoire toutes les minutes. En cas de coupure de l'alimentation, le produit prendra autant de retard que la durée de sa coupure d'alimentation. Idéalement, il faut remettre à jour la date et l'heure dans le SIMPL'GSM dans le cas où votre opérateur ne gère pas la synchronisation de l'heure via le réseau GSM.

Si la Data GSM est activée dans les canaux de transmission ou si un câble réseau est branché, le SIMPL'GSM récupèrera automatiquement l'heure sur internet par l'intermédiaire d'un serveur NTP.

Les paramètres de configuration du serveur NTP sont paramétrables dans le menu suivant :

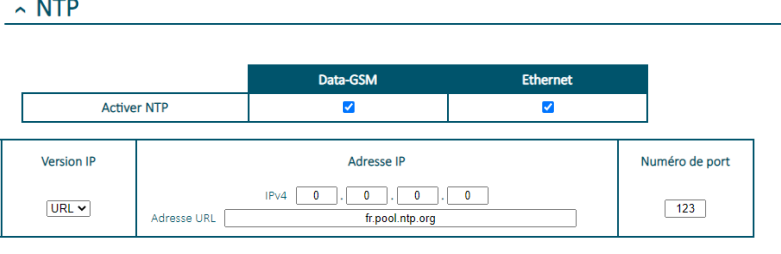

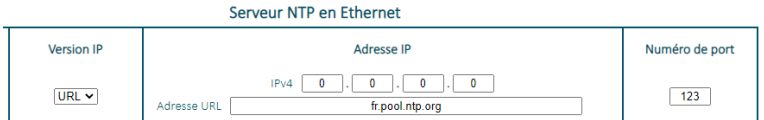

Dans le cas de l'utilisation de canaux IP (Data-GSM et/ou ETHERNET), ce menu permet de choisir par quel biais va s'effectuer la récupération de l'heure NTP. La personnalisation de l'adresse IP est réservée à des utilisateurs expérimentés.

## <span id="page-24-0"></span>**9.3. Code d'accés**

#### $\sim$  CODE D'ACCÈS

Code d'accès absent.

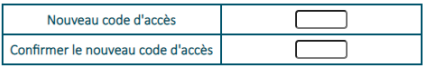

Configurer le nouveau code d'accès puis cliquer sur Valider

D'usine, le SIMPL'GSM n'a pas de code d'accès.

Le SIMPL'GSM permet l'enregistrement d'un code d'accès à 4 chiffres.

Ce code permet de :

- Verrouiller l'accès à la programmation.
- Arrêter la transmission des alarmes en cours en tapant directement le code sur le clavier du SIMPL'GSM.

Si vous ne disposez pas du code d'accès, et que vous voulez entrer en programmation, faites une procédure de RAZ du produit puis tapez 1 pour effacer le code d'accès sans effacer la programmation.

## <span id="page-25-0"></span>**9.4. Paramétrage des entrées de déclenchement**

#### $\sim$  ENTRÉES

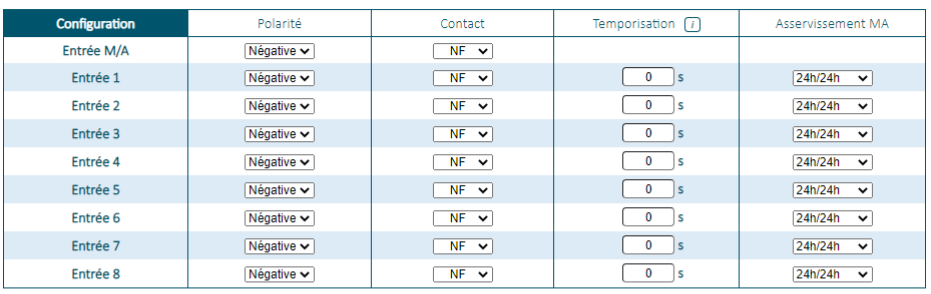

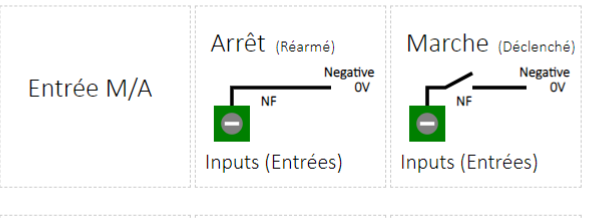

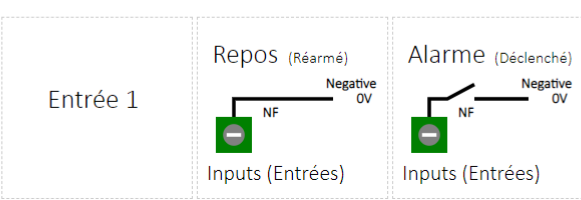

Ce tableau permet la configuration technique des entrées de déclenchement. Pour chaque entrée, on peut paramétrer :

- la polarité de l'entrée (positive ou négative). *Usine : négative*
- Le mode de déclenchement de l'entrée (normalement fermé ou normalement ouvert) au repos. *Usine : Normalement fermé*
- la temporisation de l'entrée de déclenchement (de 0 à 9999 s.). *Usine : 0 s*. (IN1-8 seulement)
- L'asservissement des entrées IN1 à IN8 par rapport à l'entrée M/A. *Usine : 24/24 (voir paragraphe 3.5.2 de la notice d'installation)* (IN1-8 seulement)

## <span id="page-26-0"></span>**9.5. Sorties**

Ce tableau permet le paramétrage technique des sorties. Chaque sortie dispose de 15 possibilités d'attributs. D'usine l'attribut est "Non utilisé".

#### $\sim$  SORTIES

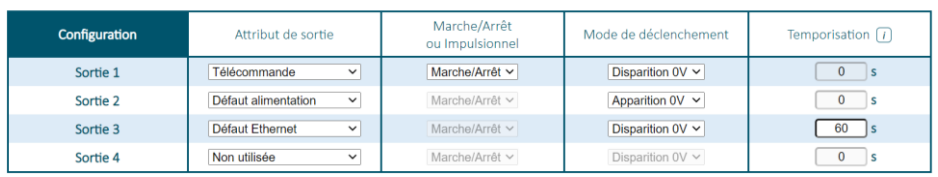

## <span id="page-26-1"></span>**9.5.1. Attributs de sortie**

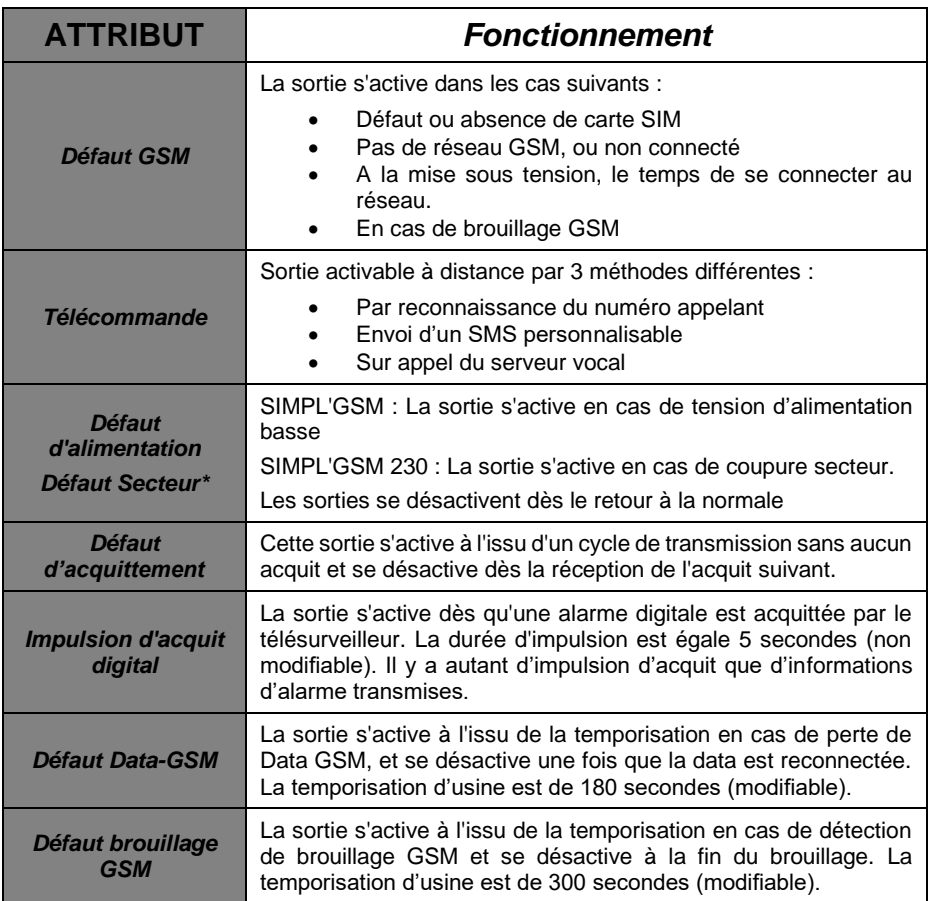

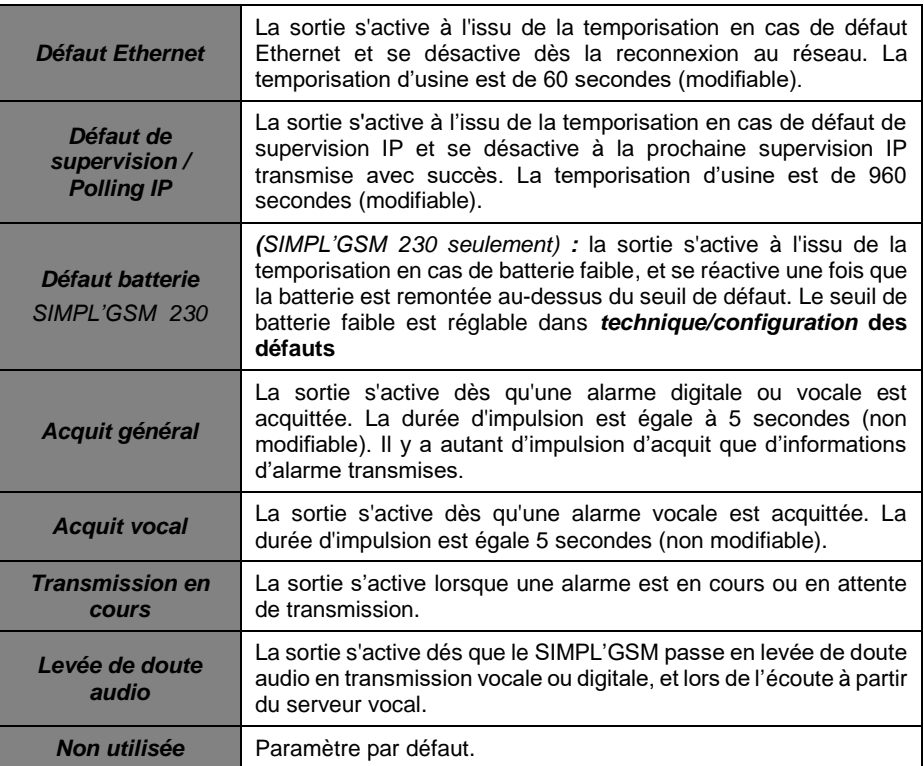

#### <span id="page-27-0"></span>**9.5.2. Mode Marche/Arrêt ou Impulsionnel**

Quand la sortie sélectionnée est de type télécommande, 2 modes de fonctionnement sont possibles :

*- Fonctionnement Marche - Arrêt :* ou **bistable**, la télécommande s'active ou se désactive à chaque sollicitation ou SMS.

*- Fonctionnement impulsionnel :* ou **monostable**, la télécommande s'active le temps programmé dans le menu des sorties puis se désactive. (Non re-déclenchable et non annulable).

#### <span id="page-27-1"></span>**9.5.3. Mode de déclenchement**

L'état actif des transistors de sortie du SIMPL'GSM peut être inversé :

*- Apparition 0V :* La sortie du SIMPL'GSM bascule de 12V à 0V lors de la détection d'un défaut ou l'activation d'une télécommande.

*- Apparition 12V :* La sortie du SIMPL'GSM bascule de 0V à 12V lors de la détection d'un défaut ou l'activation d'une télécommande.

#### <span id="page-28-0"></span>**9.5.4. Temporisation**

La temporisation est utilisée dans les deux cas suivants :

*1- Sortie de défaut :* la sortie n'est active que si la durée du défaut est supérieure à la temporisation programmée. Cela permet de retarder les sorties.

*2- Sortie télécommande impulsionnelle :* la durée de l'impulsion est définie par cette temporisation.

#### <span id="page-28-1"></span>**9.6. Télécommandes**

Chaque sortie programmée en mode télécommande peut être activée à distance de différentes manières :

#### ~ TÉLÉCOMMANDES

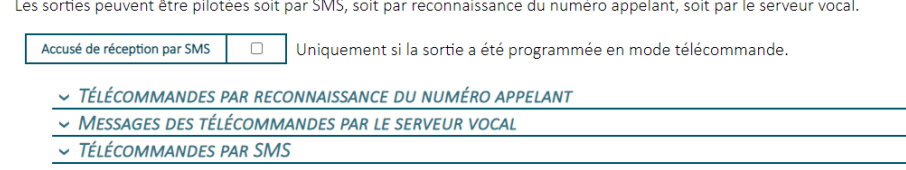

#### <span id="page-28-2"></span>**9.6.1. Télécommande par reconnaissance du numéro appelant**

Le SIMPL'GSM permet d'activer les sorties attribuées en télécommande sur reconnaissance du numéro d'un appel entrant. Pour ce faire, il faut renseigner le numéro de téléphone dans le menu de la sortie concernée.

~ TÉLÉCOMMANDES PAR RECONNAISSANCE DU NUMÉRO APPELANT

Renseigner les numéros de téléphone des personnes autorisées à activer/désactiver les sorties à distance par appel entrant.

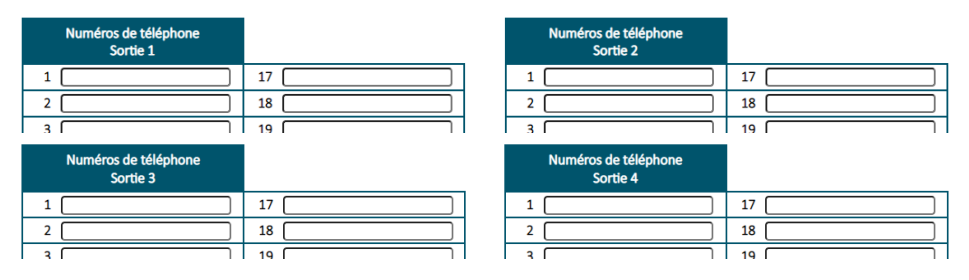

Procédure d'activation :

- L'utilisateur appelle le numéro du SIMPL'GSM.
- Au bout de la deuxième sonnerie, Le SIMPL'GSM commute ses sorties définies en tant que télécommande contenant le numéro de l'appelant.
- Un SMS de confirmation est envoyé à l'utilisateur qui a commandé le SIMPL'GSM à distance : "SORTIE 1 ACTIVEE" (si l'accusé de réception est validé).

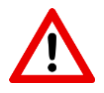

ATTENTION : - Pour cette fonctionnalité, le blocage des appels entrants doit impérativement être désactivé.

- Dans le cas de l'utilisation de plusieurs sorties du SIMPL'GSM indépendantes à partir du même téléphone, il faudra utiliser le mode d'activation à distance par SMS ou par serveur vocal (voir paragraphe suivant).

- Dans le cas de l'utilisation d'une carte SIM M2M limitée en SMS, ne pas activer l'accusé de réception par SMS (TECHNIQUE/Télécommandes).

- L'activation de cette méthode empêche le fonctionnement du serveur vocal avec ce numéro d'appel.

#### <span id="page-29-0"></span>**9.6.2. Télécommandes par le serveur vocal**

Le tableau suivant permet la personnalisation des messages d'identification des sorties dans le serveur vocal

#### NESSAGES DES TÉLÉCOMMANDES PAR LE SERVEUR VOCAL

Si vous souhaitez paramétrer le serveur vocal cliquer sur le bouton suivant : Serveur vocal

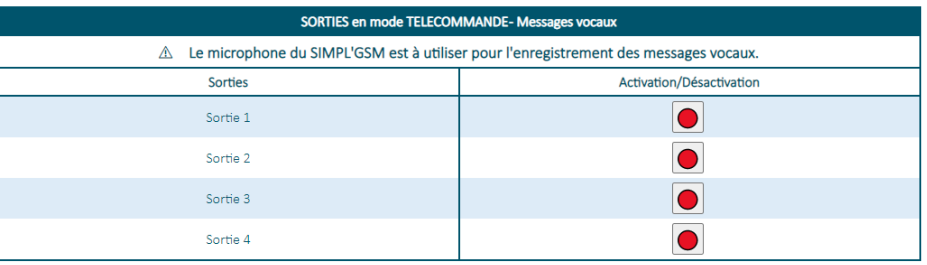

Pour personnaliser un message, appuyer sur

Le SIMPL'GSM dit « Veuillez patienter, Parlez après le bip sonore puis valider ».

Après le BIP, dites votre message d'une voix énergique à 30cm du SIMPL'GSM boitier ouvert, en évitant les bruits de fond et appuyer sur OUI

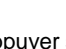

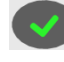

Appuyer sur  $\Box$  du web serveur ou du clavier à la fin du message.

#### *Message non enregistré :*

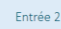

La présence du bouton d'enregistrement seul dans le tableau indique que le message correspondant n'a pas été personnalisé

#### *Message déjà enregistré :*

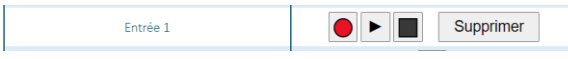

La présence des bouton PLAY STOP et SUPPRIMER à côté du bouton REC (enregistrement) indique que ce message a déjà été personnalisé

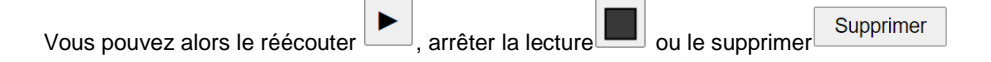

Afin d'activer les sorties, il faut appeler le SIMPL'GSM (numéro de la carte SIM).

Le code serveur vocal ainsi que l'activation du serveur vocal est obligatoire cette fonctionnalité.

Au bout d'une sonnerie, le SIMPL'GSM décroche, demande de composer le code serveur vocal, et propose l'activation des sorties qui sont paramétrées en télécommande.

#### *Exemple du serveur vocal pour les télécommandes :*

## **Composez 1 pour activer « la sortie 1 »**

(Pas de personnalisation du message)

## **Composez 2 pour désactiver « CHAUFFAGE »**

(personnalisation du message)

**Etc………**

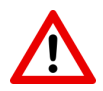

#### **ATTENTION**

~ TÉLÉCOMMANDES PAR SMS

Cette méthode d'activation des télécommandes ne peut être associée à la méthode d'activation par détection d'appel entrant pour le même utilisateur.

La carte SIM doit impérativement être compatible voix.

<span id="page-30-0"></span>En cas d'alarme pendant l'utilisation du serveur vocal, le SIMPL'GSM dit " Alarme ! programmation terminée ", et le type d'alarme.

#### **9.6.3. Télécommande par SMS personnalisé**

Le tableau suivant permet la personnalisation des SMS d'activation et de désactivation des sorties.

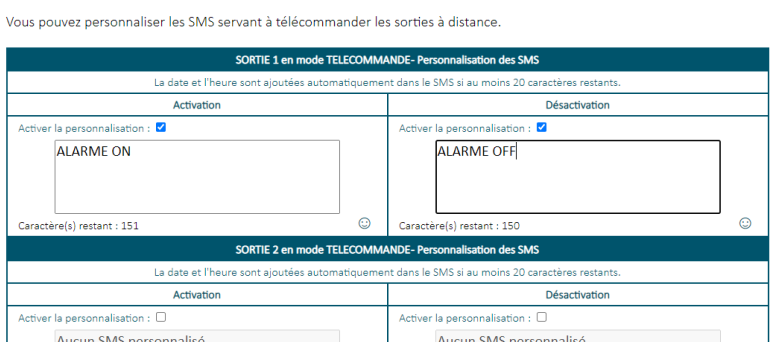

Le SIMPL'GSM permet l'activation et désactivation de ses sorties télécommandes par SMS. Cliquer sur "Activer la personnalisation" pour personnaliser les SMS entrants qui déclencheront les sorties.

### <span id="page-31-0"></span>**9.6.4. Télécommande par SMS d'usine**

En l'absence de personnalisation, l'utilisateur peut tout de même utiliser cette méthode en envoyant des SMS configurés d'usine. Pour cela, il faut impérativement entrer un code serveur vocal dans le SIMPL'GSM.

### *Exemple pour le code serveur vocal 1234 et la sortie 1*

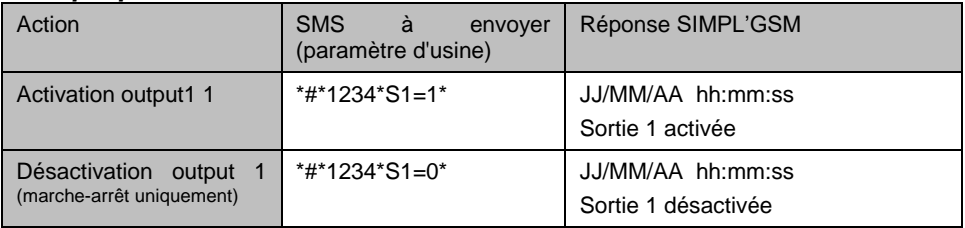

A chaque envoi d'une commande, le SIMPL'GSM répond en renvoyant l'état de sa télécommande par SMS, cette fonctionnalité peut être activée dans le menu *TECHNIQUE/Télécommandes/Accusé de réception*

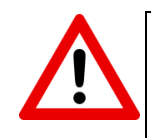

#### **ATTENTION**

- Dans le cas où la sortie fonctionne en mode impulsionnel, seule la commande d'activation sera prise en compte.

- Dans le cas de l'utilisation d'une carte SIM M2M limitée en SMS, ne pas activer l'accusé de réception par SMS (TECHNIQUE/télécommandes) pour éviter une surconsommation

## <span id="page-31-1"></span>**9.7. Serveur vocal**

#### ~ SERVEUR VOCAL

L'activation de cette fonction permet, lorsque l'on appelle le produit, de piloter les sorties télécommandes, l'écoute de site, et de connaître l'état des entrées/sorties.

Activer  $\overline{a}$ 

| Code serveur vocal absent. |  |
|----------------------------|--|
| Nouveau code serveur vocal |  |
| Confirmer le nouveau code  |  |

Configurer le nouveau code puis cliquer sur Valider

Le serveur vocal permet d'accéder à 3 types de fonctionnalités :

- Le déclenchement des sorties en mode télécommande
- La consultation de l'état du système par l'intermédiaire de l'entrée 1/0
- L'état des entrées de déclenchement utilisées
- L'écoute du site par l'intermédiaire de l'entrée MIC

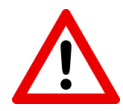

ATTENTION : Le blocage des appels extérieurs empêche le fonctionnement du serveur vocal.

Il faut impérativement programmer un code serveur vocal dans le SIMPL'GSM

Le code serveur vocal permet aussi le pilotage des sorties par SMS en l'absence de personnalisation du message.

*Exemple :*

- Bonjour composez votre code serveur vocal  $\rightarrow$  « Code serveur vocal »
- Composez 1 pour « CHAUFFAGE »
- Composez 3 pour activer télécommande 3
- Composez 5 pour l'écoute
- Composez 6 pour connaître l'état du système

#### <span id="page-32-0"></span>**9.8. Blocage des appels entrants**

#### **A BLOCAGE DES APPELS ENTRANTS**

Activer ce paramètre empêche le fonctionnement des sorties télécommandes à distance par appel entrant, ou par  $\Lambda$ serveur vocal

Activer  $\Box$ 

Cette fonctionnalité permet de bloquer les appels venant de l'extérieur. Dans ce cas, le SIMPL'GSM raccroche à la première sonnerie reçue.

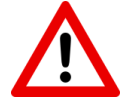

ATTENTION : Le blocage des appels extérieurs empêche le fonctionnement des sorties télécommandes à distance par reconnaissance d'appel entrant, ou l'accès au serveur vocal.

### <span id="page-32-1"></span>**9.9. Levée de doute audio**

#### $\sim$  LEVÉE DE DOUTE AUDIO

#### A Nécessite l'utilisation d'un MICROVOX.

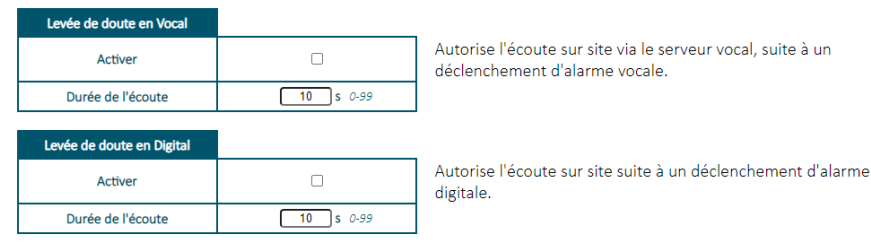

Ce menu permet de paramétrer la levée de doute audio et sa durée en vocal et en digital

En vocal, après la diffusion des messages, le SIMPL'GSM dit : Ecoutez ou composez le 9 pour acquitter, à l'issu de la temporisation, le SIMPL'GSM dit : Composer le # pour écouter encore ou composer le 9 pour acquitter.

La validation de l'écoute en vocal permet aussi de pouvoir écouter le site via le serveur vocal.

En digital, le SIMPL'GSM envoie sa trame d'alarme, puis une trame d'écoute pour avertir le télésurveilleur de la levée de doute imminente (Canal Voix-GSM seulement).

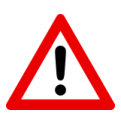

**ATTENTION :** l'écoute en digital ne peut fonctionner qu'en canal voix GSM.

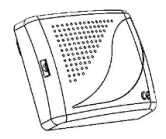

*ATTENTION :* L'utilisation d'un ou plusieurs MICRO-VOX déportés est obligatoire. Le micro du SIMPL'GSM ne sert qu'à enregistrer les messages d'alarmes vocales.

## <span id="page-33-0"></span>**9.10. Options de transmission**

Ce menu permet de paramétrer des options relatives à la transmission des alarmes

#### ~ OPTIONS TRANSMISSION

Suivi audio de la transmission  $\Box$  $\sqrt{ }$ OPTIONS TRANSMISSION VOCAL OPTIONS TRANSMISSION SMS OPTIONS TRANSMISSION DIGITAL

## <span id="page-33-1"></span>**9.10.1. Suivi audio de la transmission**

Suivi audio de la transmission

L'activation de ce paramètre sert à écouter les appels téléphoniques passant par le canal voix GSM en vocal et en digital par l'intermédiaire du haut parleur du SIMPL'GSM

 $\Box$ 

### <span id="page-33-2"></span>**9.10.2. Options transmission vocal**

#### *Cycle de transmission vocal*

~ OPTIONS TRANSMISSION VOCAL

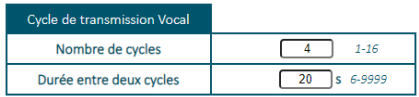

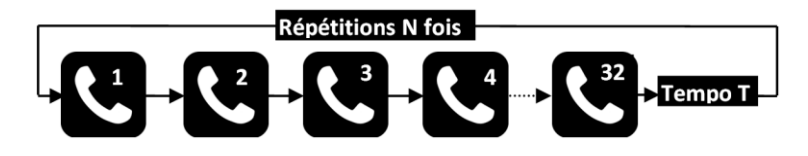

Le SIMPL'GSM offre la possibilité de paramétrer le nombre de cycle d'appel N et la temporisation T entre 2 cycles d'appel.

#### *Ordre d'appel vocal*

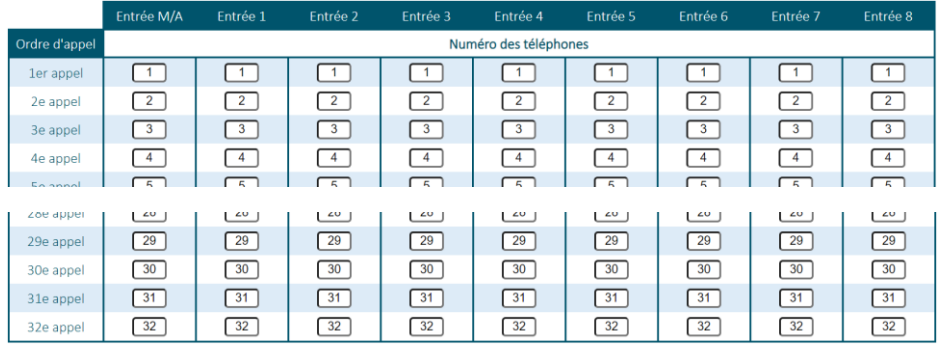

Le SIMPL'GSM offre la possibilité de créer un ordre d'appel personnalisé pour chaque entrée de déclenchement. Le SIMPL'GSM dispose de 32 téléphones possibles en mode vocal. D'usine, chaque entrée compose successivement les téléphones 1 à 32.

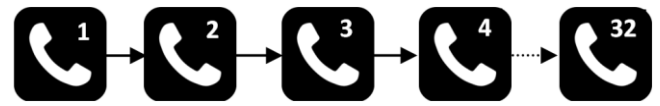

Cet ordre peut être changé afin de ne pas appeler certains correspondants pour certains défauts, ou d'appeler une personne avant une autre. Cela permet aussi de répéter plusieurs fois l'appel d'un numéro successivement.

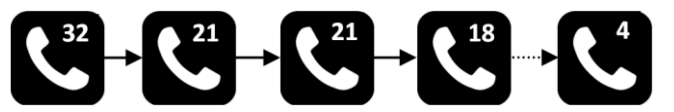

### <span id="page-35-0"></span>**9.10.3. Options transmission SMS**

#### *Ordre d'envoi SMS*

OPTIONS TRANSMISSION SMS

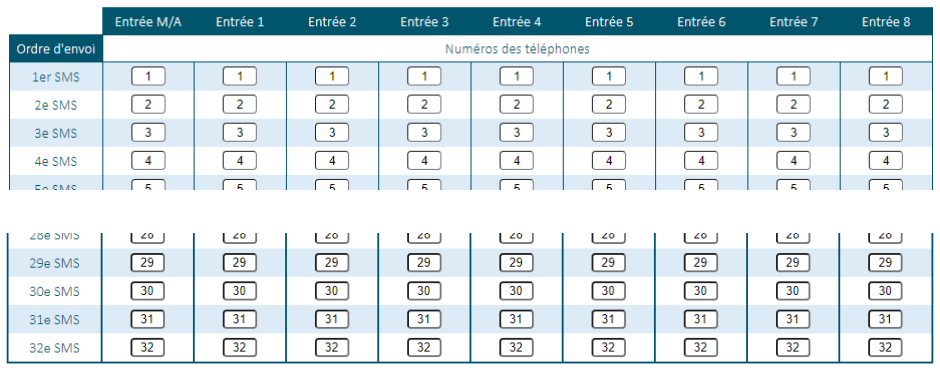

Le SIMPL'GSM offre la possibilité de créer un ordre d'envoi personnalisé pour chaque entrée de déclenchement. Le SIMPL'GSM dispose de 32 téléphones possibles en mode SMS. D'usine, chaque entrée envoi un SMS successivement vers les téléphones 1 à 32.

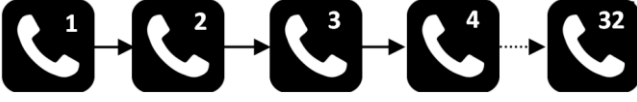

Cet ordre peut être changé afin de ne pas alerter certains correspondants pour certains défauts, ou d'envoyer un message à une personne avant une autre. Cela permet aussi de répéter plusieurs fois le SMS vers un correspondant

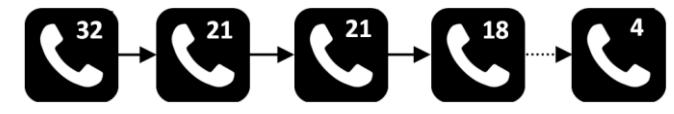

## <span id="page-35-1"></span>**9.10.4. Options transmission digital**

### *Cycle de transmission en digital*

~ OPTIONS TRANSMISSION DIGITAL

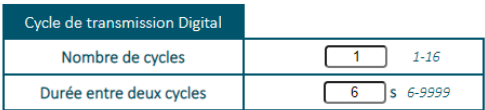

En digital, en cas d'échecs successifs de transmission le cycle se déroule de la manière suivante :

*Exemple de configuration des canaux de transmission :*

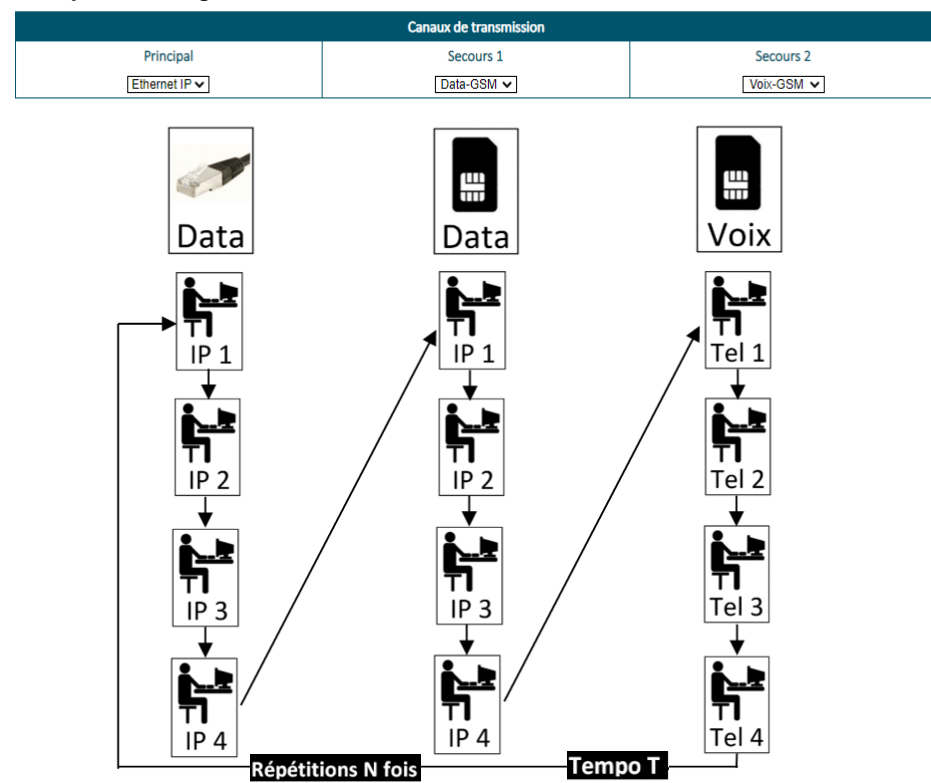

Le SIMPL'GSM offre la possibilité de paramétrer le nombre de cycle d'appel N et la tempo T entre 2 cycles de transmission.

#### *Protocole digital dégradé*

Protocole digital dégradé

L'activation de ce paramètre permet de s'adapter à des trames d'acquittement IP ne respectant pas strictement le protocole DC-09 provenant du télésurveilleur. A tester lorsque le télésurveilleur reçoit les informations mais que la trame d'acquittement n'est pas reconnue par le SIMPL'GSM.

 $\Box$ 

Ce mode de fonctionnement permet aussi une plus grande tolérance en canal voix GSM.

## <span id="page-37-0"></span>**9.11. Configuration des défauts**

#### $\sim$  CONFIGURATION DES DÉFAUTS

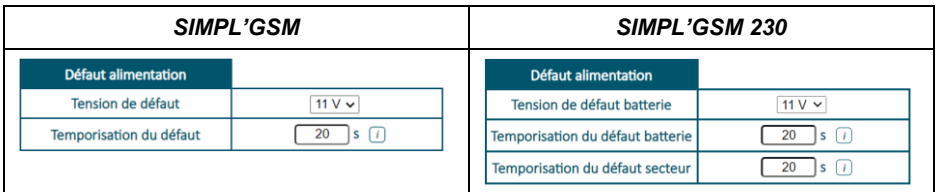

Ce menu permet le paramétrage des défauts d'alimentation

- *SIMPL'GSM :* Seuil de tension basse et temporisation
- *SIMPL'GSM 230 :* Seuil de batterie basse et temporisation Temporisation de défaut secteur

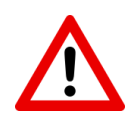

Pour le SIMPL'GSM 230, le défaut de batterie n'est pas un test de défaillance (capacité de batterie), mais un test de sa tension après une coupure secteur, une batterie absente ou ne tenant plus la charge ne sera pas détectée. Il faut prévoir le remplacement de la batterie interne à chaque entretien du système.

## <span id="page-37-1"></span>**9.12. Paramètres GSM**

Ce menu permet le paramétrage d'options sur le module GSM.

#### <span id="page-37-2"></span> $\sim$  PARAMÈTRES GSM

## **9.12.1. Activation du GSM**

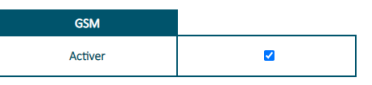

Pour la télésurveillance, le SIMPL'GSM peut être amené à être utilisé en transmission ETHERNET IP uniquement, sans carte SIM.

Dans ce cas de figure, la désactivation de ce menu est impératif, sinon des défauts internes liés à l'utilisation du produit sans carte SIM pourraient ralentir ou rendre le produit indisponible.

Exemple : défaut carte SIM, barre de réseau, etc.

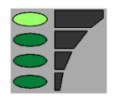

Après désactivation du GSM, la dernière barre de réseau du SIMPL'GSM indique la présence du réseau local sur la prise RJ45.

Les fonctions suivantes sont alors inopérantes :

- Envoi/réception de SMS.
- Appel voix en GSM.
- Télécommandes par serveur vocal / SMS / reconnaissance du numéro.

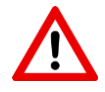

**Attention :** La désactivation du GSM désactive le canal Data-GSM pour le remplacer par Ethernet.

### <span id="page-38-0"></span>**9.12.2. Forçage opérateur**

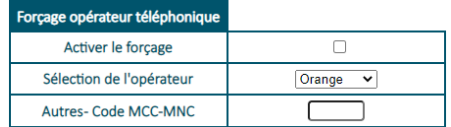

En cas d'utilisation d'une carte SIM multi-opérateurs, il est possible de ne transmettre que sur un opérateur sélectionné par vos soins lors de la programmation. Après validation de ce menu, Il faut impérativement réalimenter le SIMPL'GSM.

A chaque entrée en programmation vocale, le SIMPL'GSM annonce l'opérateur qui a été choisi pour le forçage.

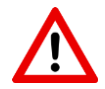

**Attention :** Si le réseau sélectionné rencontre un problème ou disparaît, la carte SIM ne pourra plus basculer sur un autre réseau car elle se comportera comme une carte mono-opérateur.

### <span id="page-38-1"></span>**9.12.3. APN**

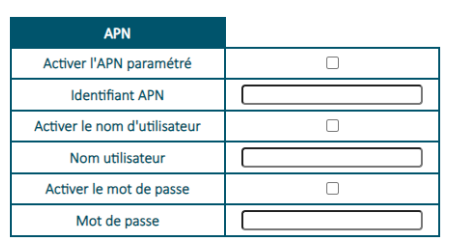

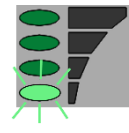

Dans le cas où L'APN automatique ne fonctionne pas (carte SIM inconnue du SIMPL'GSM GSM --> clignotement permanent de la première barre de réseau), ce menu permet de rentrer L'APN de la carte SIM avec éventuellement le nom d'utilisateur et le mot de passe.

#### <span id="page-39-0"></span>**9.13. Paramètres Ethernet.**

Ce menu est exclusivement réservé aux utilisateurs expérimentés en paramétrage réseau.

#### **E PARAMÈTRES ETHERNET**

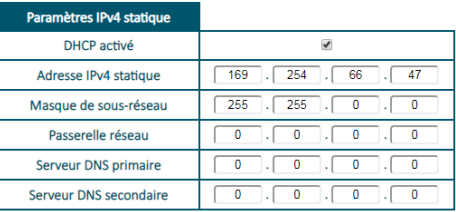

Ce paramètre permet au produit d'obtenir une adresse IP dynamique, fournie par un serveur DHCP (exemple : une box) présent dans votre réseau local. Ce serveur définit de manière automatique les paramètres IP utiles au bon fonctionnement du produit dans votre réseau.

Si vous êtes un utilisateur expérimenté, vous pouvez modifier manuellement les paramètres IP tels que :

- Adresse IPv4 statique
- Masque de sous-réseau
- Passerelle réseau
- Serveur DNS primaire
- Serveur DNS secondaire

Dans le cas contraire, veuillez contacter votre administrateur réseau.

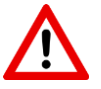

**Attention :** Soyez prudent lorsque vous attribuez manuellement une adresse IP. Si vous saisissez une adresse IP incorrecte, le produit ne fonctionnera pas sur votre réseau.

Après modification, il faut débrancher et rebrancher le câble réseau pour la prise en compte des nouveaux paramètres, ou réalimenter le SIMPL'GSM

#### <span id="page-39-1"></span>**9.14. Localisation d'installation**

#### ~ LOCALISATION D'INSTALLATION

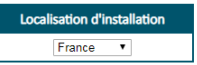

<span id="page-39-2"></span>Ce menu permet la gestion automatique des préfixes internationaux pour l'identifiant d'appel.

### **9.15. Mise à jour du produit à distance**

#### A MISE À JOUR DU PRODUIT À DISTANCE

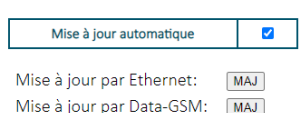

#### *Voir paragraphe 11*

## <span id="page-40-0"></span>**10.OPTIONS**

Le SIMPL'GSM contient 4 pages d'options permettant une vérification simplifiée des fonctionnalités, et un test complet du produit par simulation.

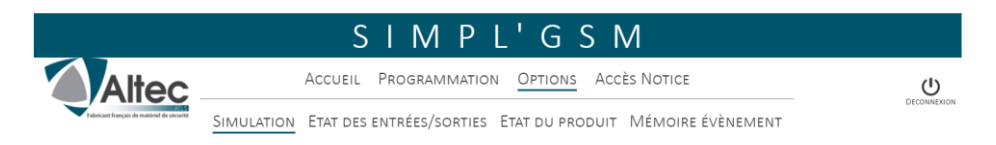

*Page simulation :* Permet de simuler le déclenchement des entrées et des sorties paramétrées

*Page état des entrées sorties :* Permet de vérifier l'état physique des entrées

*Page état du produit :* Permet de vérifier les paramètres internes du SIMPL'GSM ainsi que les paramètres de connexion

*Mémoire d'évenements :* Permet de vérifier l'historique du produit et le fonctionnement en temps réel du SIMPL'GSM en mode LIVE

## <span id="page-41-0"></span>**10.1. PAGE SIMULATION**

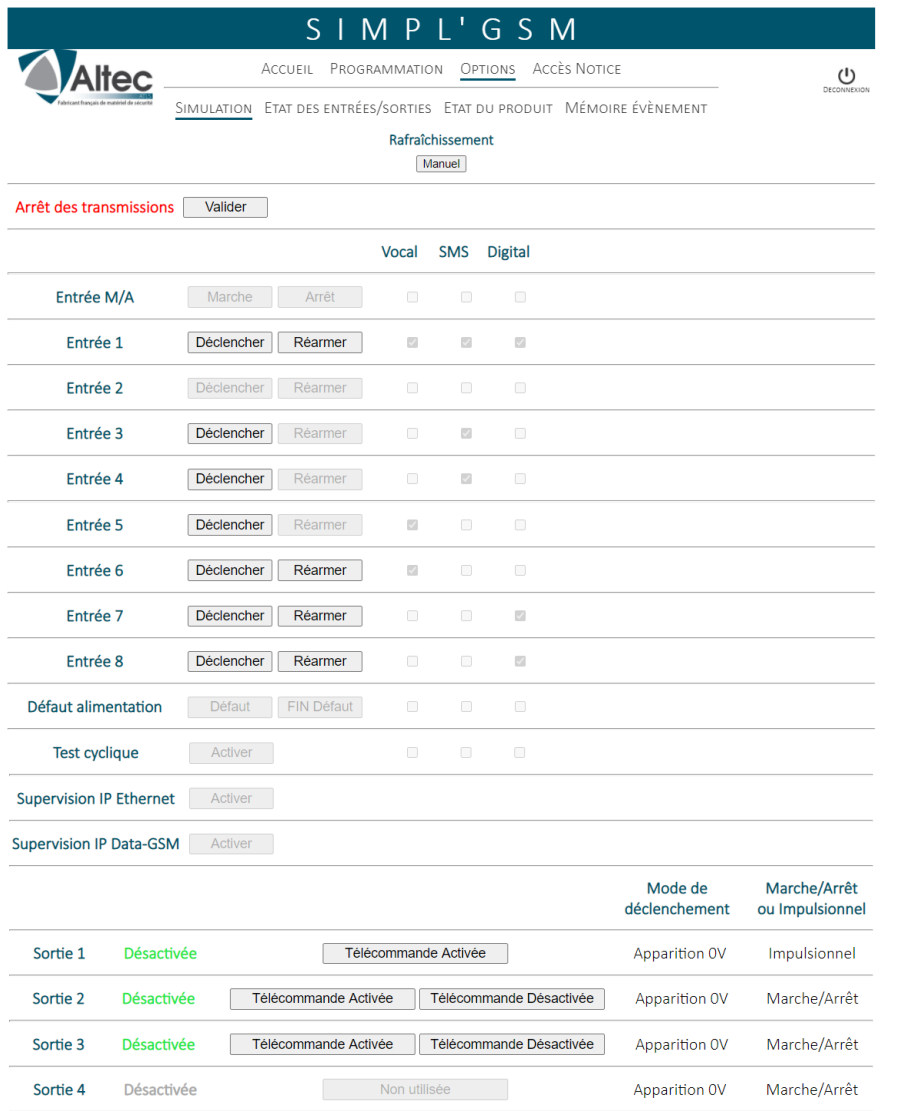

Cette page permet de déclencher le test des entrées par simulation, de tester la supervision des canaux ainsi que l'activation / désactivation des sorties programmables.

Cliquer sur les différents boutons pour simuler le fonctionnement des SMS,des appels vocaux et de télésurveillance, des supervisions ou des sorties programmables.

Les boutons grisés correspondent à des configurations qui n'ont pas été programmées, et donc qui ne peuvent être simulées.

La présence des cases cochées à droite de chaque bouton permet de connaître rapidement la configuration de transmission de chaque entrée

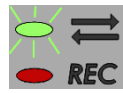

Si ce voyant clignote, cela veut dire que des transmissions sont en cours, vous pouvez arrêter ces transmission en cliquant sur "Arrêt des transmissions".

Arrêt des transmissions Valider

## <span id="page-43-0"></span>**10.2. ETAT DES ENTREES/SORTIES**

Cette page permet de vérifier l'état, en temps réel, des entrées et des sorties du SIMPL'GSM ainsi que leur paramétrage.

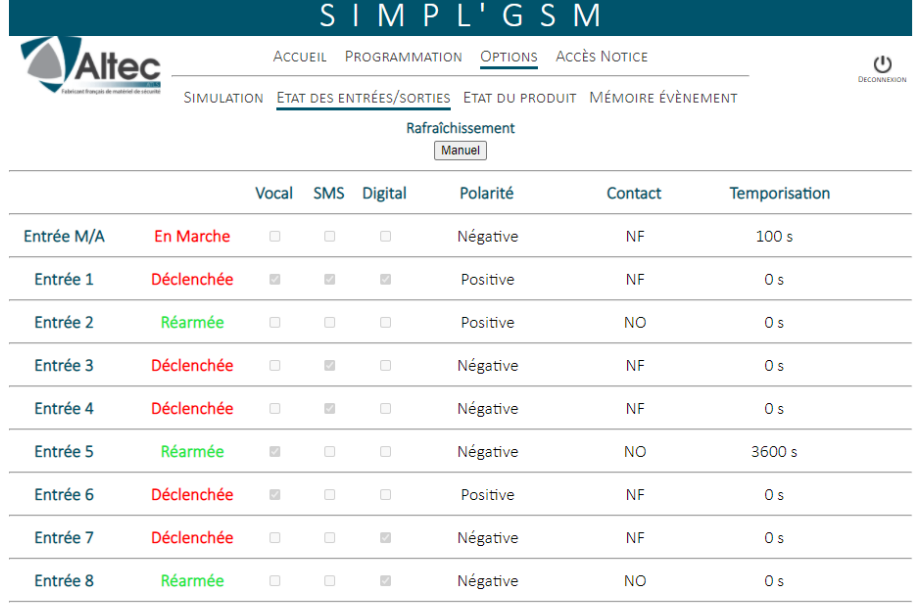

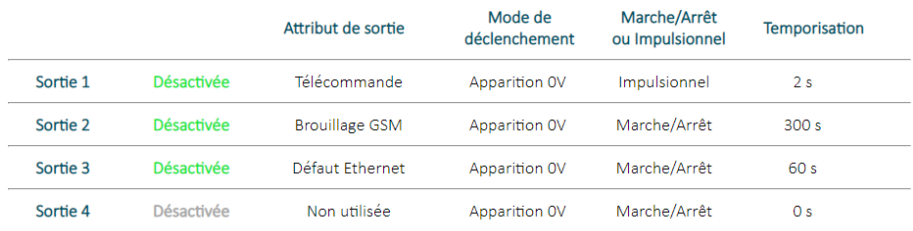

## <span id="page-44-0"></span>**10.3. ETAT DU PRODUIT**

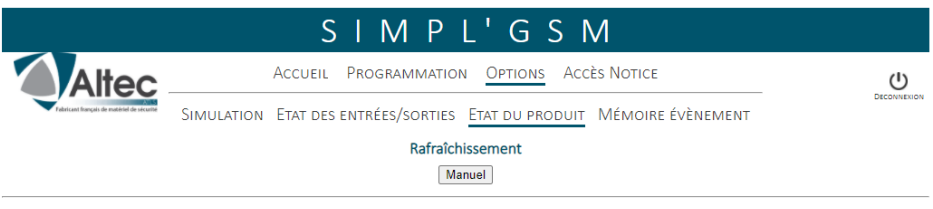

06/11/20 11:34:47 Produit opérationnel

#### Version du produit

SOFT: 0.203 Numéro de série: SW0009190000 Défaut configuration vocal: Aucun message vocal enregistré pour le déclenchement de l'entrée N°5 Supervision IP ethernet dans 01:45

#### Etat de la partie GSM

Connecté au réseau Free Data cellulaire : Connecté à internet Niveau de réception: 8/10

#### Etat de la partie Ethernet

Adresse MAC: 0C:E9:9A:02:39:54 Adresse IP: 192.168.0.30 mDNS: altec01.local Adresse IP DNS: 192.168.0.10

#### Etat des canaux de transmission

Canal de transmission Voix/SMS connecté Canal de transmission Data-GSM connecté Canal de transmission Ethernet connecté

#### *Cette page contient plusieurs informations techniques :*

Paramètres GSM, paramètres Ethernet, version soft du SIMPL'GSM, date et heure, état des canaux de transmission.

A droite, en bleu s'affichent les taches réalisées en temps réel par le SIMPL'GSM ainsi que d'éventuels messages d'erreur en rouge relatifs au paramétrage.

En vert s'affiche des messges de défauts en cours du SIMPL'GSM

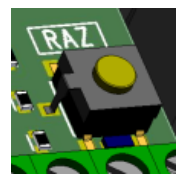

L'appui maintenu sur le bouton RAZ à l'intérieur du SIMPL'GSM pendant l'affichage de cette page permet l'affichage de paramètres supplémentaires tels que :

- la tension présente sur les boucles d'entrée
- La température du produit
- Les tensions d'alimentation ………..

## <span id="page-45-0"></span>**10.4. MEMOIRE D'EVENEMENTS**

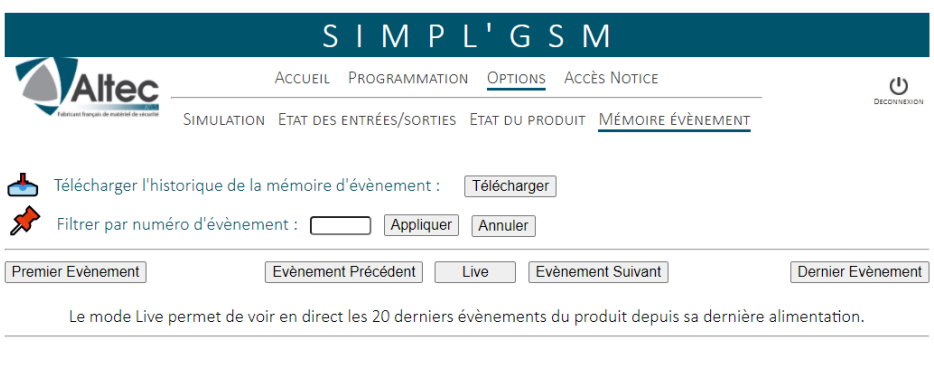

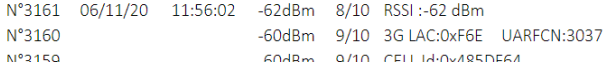

Vous pouvez naviguer à travers l'historique du produit grâce aux différents boutons ou filtrer par numéro d'évènement.

L'activation du bouton LIVE permet de voir les 20 derniers événements s'afficher en cours de fonctionnement depuis sa dernière alimentation.

La mémoire d'événements peut être téléchargée avec l'extension *.txt*, afin d'être ouverte dans un éditeur de texte, ou en l'important dans un tableur de type excel.

## <span id="page-46-0"></span>**11.MISE A JOUR DU PRODUIT A DISTANCE**

#### ~ MISE À JOUR DU PRODUIT À DISTANCE

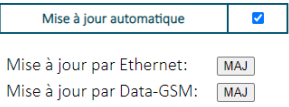

#### *Mise à jour manuelle*

Ce menu de la page technique permet la mise à jour du programme du SIMPL'GSM.

- Le choix du canal en Data-GSM dans la page DIGITAL est nécessaire pour pouvoir réaliser la mise à jour manuelle via le réseau Data-GSM.

Cliquez sur le canal de mise à jour choisi, le SIMPL'GSM vous indique :

- Mise à jour impossible : Problème de paramétrage IP ou de câblage.
- Le produit est déjà à jour : Le dernier programme est installé.

Lorsqu'une mise à jour est disponible, une fenêtre apparaît pour valider le lancement de la mise à jour.

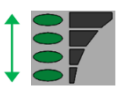

Pendant le téléchargement de la mise à jour, les leds de la barre de réseau font un chenillard de haut en bas.

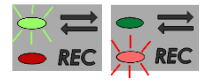

Après le téléchargement, l'installation du nouveau logiciel est indiquée par le clignotement lent du voyant vert puis par le clignotement rapide du voyant rouge.

Attendre le rétablissement des barres de réseau avant de solliciter le SIMPL'GSM à nouveau.

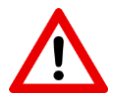

Sans Ethernet, l'utilisation du canal Data-GSM pour la mise à jour doit être paramétrée de manière volontaire sur un des canaux de transmission du menu DIGITAL. Chaque mise à jour nécessite 2 Mo de data.

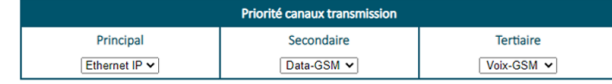

- Pendant la mise à jour, les sorties du SIMPL'GSM se désactivent un court instant, avant de reprendre leur état initial d'avant mise à jour.

- Ne jamais couper l'alimentation du SIMPL'GSM pendant la mise à jour du produit

#### *Mise à jour automatique*

La première demande de mise à jour automatique s'effectue 12 heures après la mise sous tension, puis quotidiennement.

Cette mise à jour automatique ne peut pas se déclencher si :

- Cette mise à jour n'est pas essentielle.
- Une sortie est configurée, ceci pour éviter le changement d'état de cette sortie pendant le redémarrage du SIMPL'GSM. et éviter des fausses alarmes.
- L'option est décochée.
- Le dispositif de protection mis en place sur votre réseau Ethernet l'empêche, La mise à jour utilise le port UDP 6001.
- L'APN n'est pas configuré.

## <span id="page-47-0"></span>**12.GARANTIE**

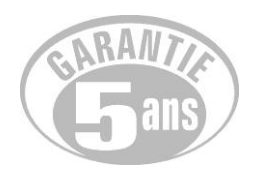

ALTEC-ATLS assure une garantie de 5 ans à compter de la date de fabrication.

La date de fabrication est contenue dans le numéro de série placée à l'intérieur de l'appareil.

La garantie ne s'applique pas sur les piles.

La garantie ne couvre pas les dégradations non fonctionnelles telles que les rayures, bris par chute ou choc, ni les dégradations provoquées par un emploi anormal.

La garantie ne s'applique qu'aux cartes et ensembles électroniques et ne couvre pas les dégradations causées par les surtensions naturelles ou artificielles.

La garantie ne s'applique que si l'électronique n'a pas été démontée, déréglée ou transformée.

La garantie est strictement limitée à la réparation ou à l'échange des pièces que nous aurons reconnues défectueuses.

Les frais de retour sont toujours à la charge de l'expéditeur.

L'immobilisation du matériel dans le cadre de la garantie ne pourra donner lieu à aucune indemnité pour quelque cause que ce soit.

La responsabilité d'ALTEC-ATLS se limite à la réparation des produits et ne s'étend pas aux conséquences résultant de leur usage, de leur mise en œuvre ou de leur non fonctionnement.

La garantie ne couvre pas la perte de fonctionnement qui serait dû à l'arrêt d'une technologie de la part d'un fournisseur d'accès au réseau GSM.

Conformément à notre politique d'amélioration continue de nos produits, les informations contenues dans cette notice peuvent faire l'objet de modifications sans préavis. ATLS ne pourra être tenue responsable des erreurs contenues dans ce document, ni des dommages fortuits ou consécutifs ayant trait à la fourniture, la qualité ou l'usage de ce dernier.